# Uvijek smo tu da vam pomognemo

www.philips.com/support Registrirajte svoj proizvod i pronađite podršku na

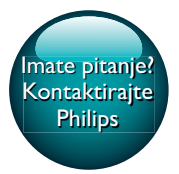

HTS5563 HTS5593

# Korisnički priručnik

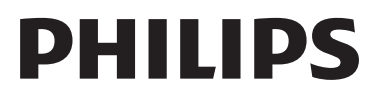

# Sadržaj

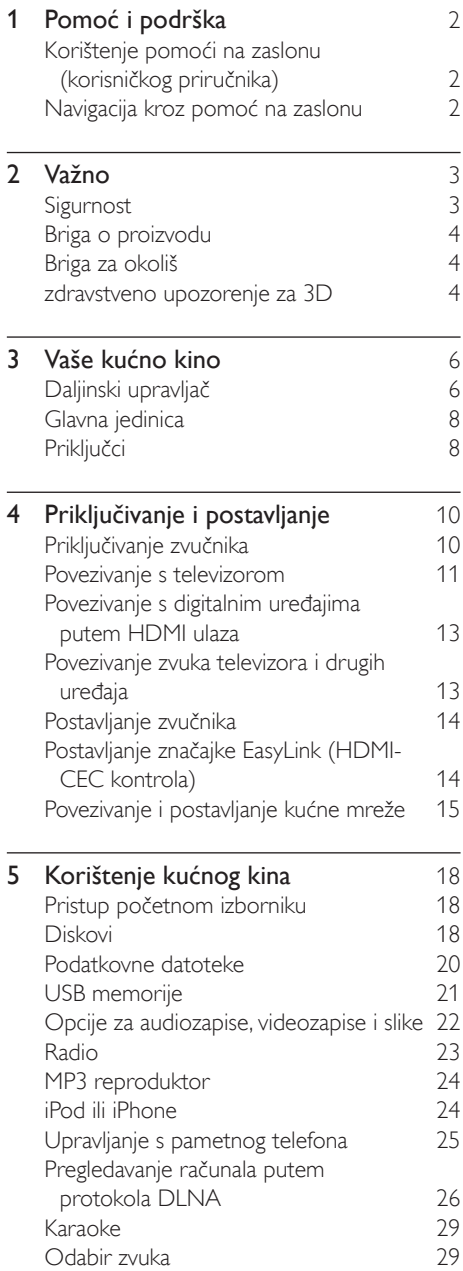

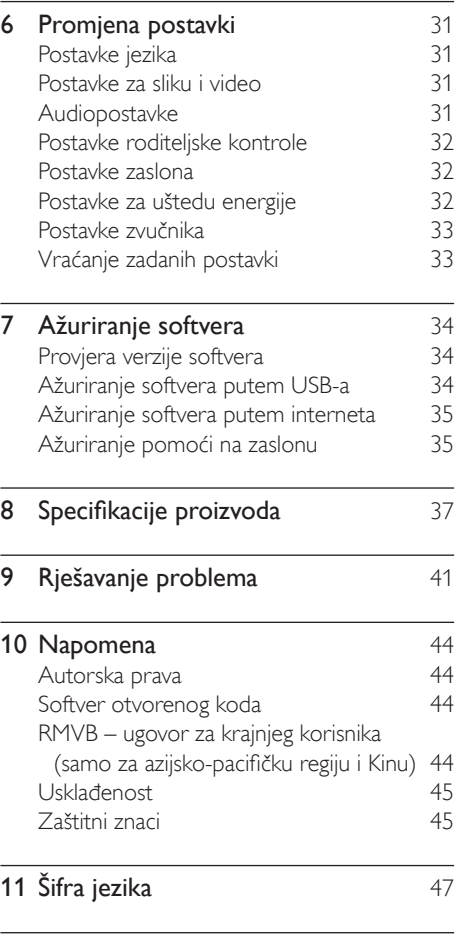

l,

12 Indeks 48

# <span id="page-3-2"></span><span id="page-3-0"></span>1 Pomoć i podrška

Philips pruža opsežnu mrežnu podršku. Na našem web-mjestu na adresi www.philips.com/ support možete:

- preuzeti kompletan korisnički priručnik
- ispisati kratke upute
- pogledati videovodiče (dostupni samo za odabrane modele)
- pronaći odgovore na najčešća pitanja
- poslati nam poruku e-pošte s pitanjem
- razgovarati s predstavnikom podrške.

Pratite upute na web-mjestu kako biste odabrali jezik, a zatim unesite broj modela svog uređaja. Možete i kontaktirati korisničku službu tvrtke Philips u svojoj državi. Prije no što se obratite tvrtki Philips, zapišite model i serijski broj uređaja. Te podatke možete pronaći na stražnjoj ili donjoj strani uređaja.

# Korištenje pomoći na zaslonu (korisničkog priručnika)

Radi lakšeg pristupa, pomoć na zaslonu (korisnički priručnik) pohranjena je u vašem kućnom kinu.

Pomoć na zaslonu ima dvije ploče.

- Lijeva ploča sadrži dvije kartice Sadržaj i Indeks. Otvorite Sadržaj ili Indeks kako biste mogli odabrati temu. Kako biste prikazali Sadržaj, možete koristiti sljedeće legende:
	- **•** : Pritisnite OK za proširivanje podtema.
	- $\blacktriangledown$ : Pritisnite OK za sažimanje podtema ili pritisnite Navigacijske tipke (gore/ dolje) za odabir teme.
- Kako biste se kretali između lijeve i desne ploče, pritisnite Navigacijske tipke (lijevo/ desno).

• Na desnoj ploči prikazuje se sadržaj odabrane teme. Dodatnu pomoć vezanu uz sadržaj sadrže Srodne teme pri dnu stranice.

[Za odabir pomoći na zaslonu i navigaciju kroz](#page-3-1)  [pomoć možete koristiti daljinski upravljač](#page-3-1)  [kućnog kina](#page-3-1) (pogledajte 'Navigacija kroz pomoć na zaslonu' na stranici [2](#page-3-1)).

## <span id="page-3-1"></span>Navigacija kroz pomoć na zaslonu

Za korištenje pomoći na zaslonu pritisnite tipku na daljinskom upravljaču.

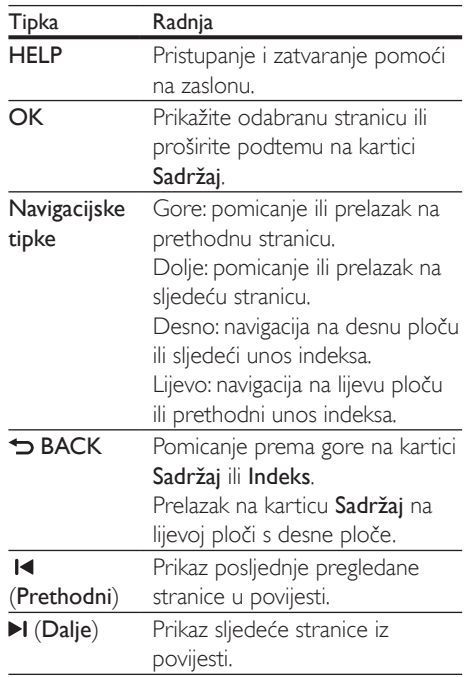

# <span id="page-4-0"></span>**Važno**

Prije nego što počnete koristiti proizvod, s razumijevanjem pročitajte sve upute. Ako zbog nepridržavanja uputa dođe do oštećenja, jamstvo ne vrijedi.

# Sigurnost

#### Opasnost od strujnog udara ili požara!

- Proizvod i dodatnu opremu nikada nemojte izlagati kiši ili vodi. Blizu proizvoda ne stavljajte posude s tekućinom, na primjer vaze. Ako se tekućina prolije po proizvodu ili u njega, odmah ga iskopčajte iz utičnice. Od korisničke službe tvrtke Philips zatražite da provjeri proizvod prije korištenja.
- Proizvod i dodatnu opremu nikada nemojte stavljati blizu otvorenog plamena ili drugih izvora topline, uključujući izravnu sunčevu svjetlost.
- U ventilacijske i druge otvore na proizvodu nikada nemojte stavljati predmete.
- Kada se kao uređaj za iskopčavanje koristi utikač za naponsku mrežu ili spojnica na uređaju, moraju biti ispravni.
- Baterije (umetnuta baterija ili baterije) ne smiju se izlagati prekomjernoj toplini poput sunčeve svjetlosti, vatre i slično.
- Prije grmljavinskih oluja iskopčajte proizvod iz utičnice.
- Kabel isključujte povlačenjem utikača, a ne kabela.

#### Opasnost od kratkog spoja ili požara!

• Prije priključivanja proizvoda u naponsku utičnicu provjerite odgovara li napon vrijednosti otisnutoj na stražnjoj ili donjoj strani proizvoda. Nikada nemojte priključivati proizvod ako se napon razlikuje.

#### Rizik od ozljede ili oštećenja kućnog kina!

- Za proizvode koji se montiraju na zid koristite isključivo isporučeni zidni nosač. Zidni nosač montirajte na zid koji može nositi ukupnu težinu proizvoda i nosača. Koninklijke Philips Electronics N.V. ne snosi odgovornost za moguće nezgode, ozljede ili oštećenja nastala uslijed nepravilnog montiranja na zid.
- Za zvučnike s postoljima koristite isključivo isporučena postolja. Postolja dobro pričvrstite za zvučnike. Sastavljena postolja postavite na ravnu vodoravnu površinu koja može nositi ukupnu težinu zvučnika i postolja.
- Proizvod ili druge predmete nikada nemojte stavljati na kabele za napajanje ili drugu električnu opremu.
- Ako se proizvod transportira na temperaturama nižim od 5°C, raspakirajte ga i pričekajte da se njegova temperatura izjednači sa sobnom prije priključivanja na napajanje.
- Vidljivo i nevidljivo lasersko zračenje kada je uređaj otvoren. Izbjegavajte izlaganje zraci.
- Nemojte dodirivati optičku leću u odjeljku za disk.
- Dijelovi ovog proizvoda mogu biti od stakla. Rukujte pažljivo kako biste izbjegli ozljede ili oštećenja.

#### Opasnost od pregrijavanja!

• Nikada nemojte postavljati proizvod u skučeni prostor. Radi prozračivanja ostavite najmanje deset centimetara prostora oko proizvoda. Pazite da zavjese ili drugi predmeti ne prekriju ventilacijske otvore proizvoda.

#### Rizik od kontaminacije!

- Nemojte miješati baterije (stare i nove, ugljične i alkalne itd.).
- Ako se baterije ne zamijene ispravno, postoji opasnost od eksplozije. Zamijenite isključivo baterijama iste ili odgovarajuće vrste.
- <span id="page-5-0"></span>• Izvadite baterije ako su prazne ili ako se daljinski upravljač neće koristiti duže vrijeme.
- Baterije sadrže kemijske tvari pa ih treba odložiti na odgovarajući način.

#### Opasnost od gutanja baterija!

- Proizvod/daljinski upravljač može sadržavati malu gumbastu bateriju koja se može progutati. Bateriju uvijek držite izvan dohvata djece! Ako se proguta, baterija može uzrokovati ozbiljne ozljede ili smrt. Dva sata nakon gutanja može doći do ozbiljnih unutarnjih opekotina.
- Ako mislite da je osoba progutala bateriju ili je umetnula u neki dio tijela, odmah zatražite medicinsku pomoć.
- Prilikom zamjene baterija obavezno držite sve nove i korištene baterije izvan dohvata djece. Nakon zamjene baterije provjerite je li odjeljak za bateriju dobro zatvoren.
- Ako se odjeljak za bateriju ne može dobro zatvoriti, prestanite koristiti proizvod. Držite izvan dohvata djece i kontaktirajte proizvođača.

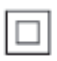

Ovo je aparat KLASE II s dvostrukom izolacijom i bez zaštitnog uzemljenja.

# Briga o proizvodu

- U odjeljak za disk ne umećite ništa osim diskova.
- U odjeljak za disk ne umećite izobličene ili napuknute diskove.
- Ako proizvod ne koristite dulje razdoblje, uklonite disk iz odjeljka za disk.
- Za čišćenje proizvoda koristite samo krpu od mikrovlakana.

# <span id="page-5-1"></span>Briga za okoliš

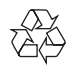

Uređaj je proizveden od vrlo kvalitetnih materijala i komponenti, pogodnih za recikliranje i ponovno korištenje.

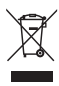

Ako je na proizvodu prikazan simbol prekrižene kante za otpad, znači da je uređaj obuhvaćen direktivom EU-a 2002/96/EC. Raspitajte se o lokalnim propisima o odlaganju električnih i elektroničkih proizvoda u zaseban otpad. Pridržavajte se lokalnih propisa. Stare uređaje nemojte odlagati u običan kućanski otpad. Pravilnim odlaganjem starih uređaja u otpad pridonosite sprječavanju potencijalno negativnih posljedica za okoliš i ljudsko zdravlje.

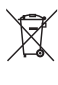

Proizvod sadrži baterije obuhvaćene direktivom EU-a 2006/66/EC koje se ne smiju odlagati u običan kućanski otpad.

Informirajte se o lokalnim propisima o zasebnom prikupljanju baterija jer pravilnim odlaganjem pridonosite sprječavanju negativnih posljedica za okoliš i ljudsko zdravlje.

### <span id="page-5-2"></span>zdravstveno upozorenje za 3D

Ako vi ili vaša obitelj patite od epilepsije ili fotosenzitivnih napada, savjetujte se s liječnikom prije izlaganja bljeskajućim svjetlosnim izvorima, brzom izmjenjivanju slika ili 3D gledanju. Da biste izbjegli neugodne posljedice kao što su ošamućenost, glavobolja ili dezorijentiranost, preporučujemo da ne gledate 3D predugo.

Ako osjetite nelagodu, prestanite gledati 3D i nemojte se odmah nakon toga baviti nekom aktivnošću koja može biti opasna (primjerice, vožnja automobila) sve dok simptomi ne nestanu. Ako simptomi i dalje ostaju, nemojte ponovo gledati 3D bez prethodnog savjetovanja s liječnikom.

Roditelji trebaju nadzirati djecu tijekom 3D gledanja i osigurati da djeca ne osjećaju neugodne posljedice koje su prethodno navedene. Gledanje 3D prikaza nije preporučeno za djecu ispod dobi od 6 godina jer njihov vidni sustav još nije u potpunosti razvijen.

# <span id="page-7-0"></span>3 Vaše kućno kino

Čestitamo vam na kupnji i dobro došli u Philips! Kako biste u potpunosti iskoristili prednosti podrške koju nudi Philips (npr. obavijest o nadogradnji softvera proizvoda), registrirajte svoj proizvod na web-stranici www.philips.com/ welcome.

# <span id="page-7-1"></span>Daljinski upravljač

U ovom odjeljku nalazi se pregled daljinskog upravljača.

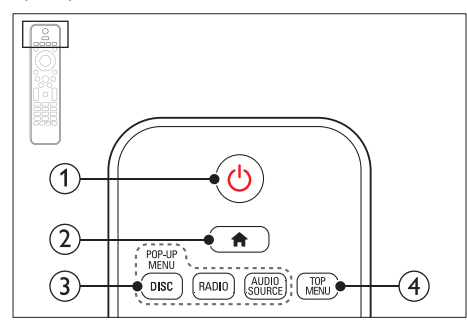

#### $(1)$   $\circ$  (Uključivanje stanja pripravnosti)

- Uključite kućno kino ili ga postavite u stanje mirovanja.
- Kada je omogućena značajka EasyLink, pritisnite i zadržite najmanje tri sekunde kako biste sve priključene HDMI CEC uređaje postavili u stanje mirovanja.
- $(2)$   $\bigoplus$  (Početni izbornik) Pristup početnom izborniku.
- $(3)$  Gumbi za izvor
	- DISC/POP-UP MENU: Pristup izborniku diska ili njegovo zatvaranje tijekom reprodukcije diska.
	- RADIO: Prebacivanje na FM radio.
	- AUDIO SOURCE: Odabir izvora audioulaza.

#### $\left( 4\right)$  TOP MENU

Pristup glavnom izborniku diska za videozapise.

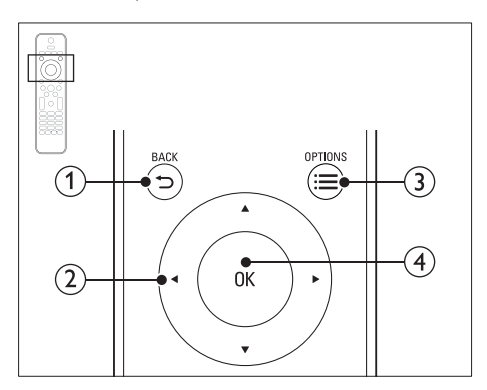

#### $(1)$  D BACK

- Povratak na prethodni zaslon izbornika.
- U radijskom načinu rada pritisnite i držite kako biste izbrisali prethodno postavljenu radijsku postaju.

#### (2) Navigacijske tipke

- Navigacija izbornicima.
- U načinu rada za radio pritisnite gumb za lijevo ili desno kako biste pokrenuli automatsko pretraživanje.
- U radijskom načinu rada pritisnite gumb za gore ili dolje kako biste podesili radijsku frekvenciju.

#### $\Omega \equiv$  OPTIONS

- Pristup dodatnim opcijama za reprodukciju tijekom reprodukcije diska ili reprodukcije s USB memorije.
- Postavljanje radijske postaje u radijskom načinu rada.

#### $\overline{4}$  OK

Potvrda unosa ili odabira.

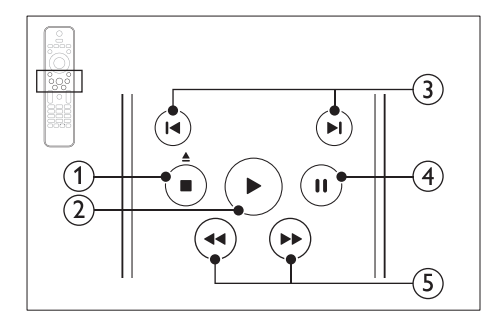

#### $\overline{a}$  (Stop) /  $\underline{a}$  (Izbaci/Otvori/zatvori)

- Zaustavljanje reprodukcije.
- Pritisnite i zadržite tri sekunde kako biste otvorili ili zatvorili odjeljak za disk, odnosno izbacili disk.

#### $(2)$   $\blacktriangleright$  (Reprodukcija)

Pokretanje ili nastavak reprodukcije.

#### $(3)$  **II**/ $\blacktriangleright$ **I** (Prethodni/sljedeći)

- Prijelaz na prethodni ili sljedeći zapis, poglavlje ili datoteku.
- Odabir unaprijed postavljene radijske postaje u načinu rada za radio.
- $\overline{4}$  II (Pauza)

Pauziranje reprodukcije.

 $(5)$  44/ $\blacktriangleright$  (Brzo premotavanje natrag/Brzo premotavanje naprijed)

Traženje unatrag ili unaprijed. Pritisnite više puta da biste promijenili brzinu pretraživanja.

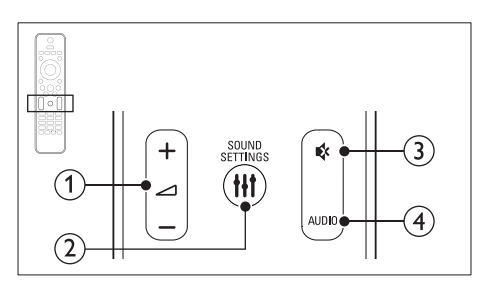

#### $\bigcap$   $\triangle$  +/- (Glasnoća)

Povećavanje ili smanjivanje glasnoće.

#### 2 HI SOUND SETTINGS

Pristup opcijama za zvuk ili izlaz iz njih.

#### c (Isključeni zvuk)

Isključivanje ili ponovno uključivanje zvuka.

#### $(4)$  AUDIO

Odabir audiojezika ili kanala.

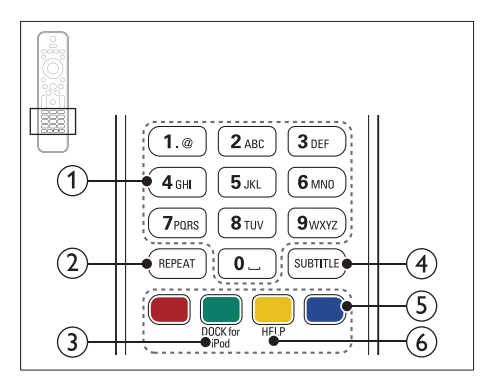

#### a Slovnobrojčani gumbi

Unos vrijednosti ili slova (poput unosa SMS poruke).

#### $(2)$  REPEAT

Odabir ili isključivanje ponavljanja.

#### (3) DOCK for iPod

Prelazak na priključnu stanicu tvrtke Philips za iPod ili iPhone.

#### $(4)$  SUBTITLE

Odabir jezika titlova za videozapis.

#### $(5)$  Gumbi u boji

Odabir zadataka ili opcija za Blu-ray diskove.

#### $6$  HELP

Pristup pomoći na zaslonu.

# <span id="page-9-1"></span><span id="page-9-0"></span>Glavna iedinica

U ovom odjeljku nalazi se pregled glavne jedinice.

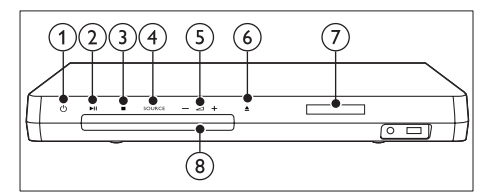

- $\alpha$   $\Theta$  (Uključivanje stanja pripravnosti) Uključite kućno kino ili ga postavite u stanje mirovanja.
- $(2)$  **DII** (Reproduciraj/zaustavi) Pokretanje, pauziranje ili nastavak
- $\textcircled{3}$   $\blacksquare$  (Stop)

reprodukcije.

- Zaustavljanje reprodukcije.
- U radijskom načinu rada pritisnite i držite kako biste izbrisali prethodno postavljenu radijsku postaju.
- (4) SOURCE

Odabir audio ili video izvora za kućno kino.

 $\circ$   $\triangle$  +/-

Povećavanje ili smanjivanje glasnoće.

#### $\binom{6}{6}$   $\triangle$  (Otvori/zatvori)

Otvaranje ili zatvaranje odjeljka za disk, odnosno izbacivanje diska.

- $(7)$  Zaslon
- $(8)$  Odjeljak za disk

# <span id="page-9-3"></span>Priključci

U ovom odjeljku nalazi se pregled konektora koji se nalaze na kućnom kinu.

#### <span id="page-9-2"></span>Priključci na prednjoj strani

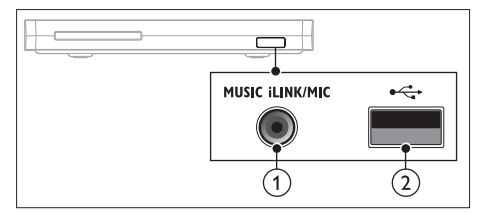

(1) MUSIC iLINK / MIC (MIC je dostupan samo na odabrani modelima)

Audioulaz iz MP3 reproduktora ili mikrofona.

Audioulaz iz mikrofona. (Dostupno samo na odabranim modelima)

#### $(2) \leftarrow (USB)$

Audio, video ili slikovni ulazni signal s USB memorije.

#### Stražnja lijeva strana

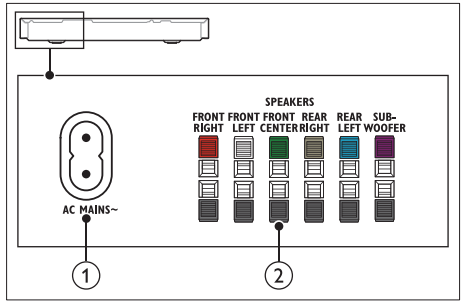

#### $(1)$  AC MAINS~

Priključivanje na napajanje.

#### (2) SPEAKERS

Priključivanje na isporučene zvučnike ili niskotonac.

#### Stražnji središnji

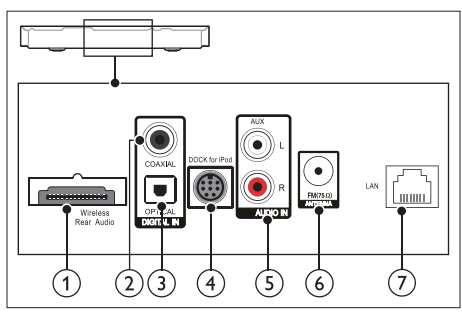

#### (1) Wireless Rear Audio

Povezivanje s bežičnim modulom tvrtke Philips.(model: Philips RWSS5512, prodaje se zasebno)

#### 2 DIGITAL IN-COAXIAL

Priključivanje na koaksijalni izlaz zvuka na televizoru ili digitalnom uređaju.

#### (3) DIGITAL IN-OPTICAL

Priključivanje na optički izlaz zvuka na televizoru ili digitalnom uređaju.

#### d DOCK for iPod

Povezivanje s priključnom stanicom tvrtke Philips za iPod ili iPhone.(Model: Philips DCK306x)

#### $\Omega$  AUDIO IN-AUX

Priključivanje na analogni izlaz zvuka na televizoru ili analognom uređaju.

#### $\circ$  ANTENNA FM 75  $\Omega$

Priključite isporučenu antenu za radijski prijem.

#### $(7)$  LAN

Priključivanje na LAN ulaz na širokopojasnom modemu ili usmjerivaču.

#### Stražnja desna strana

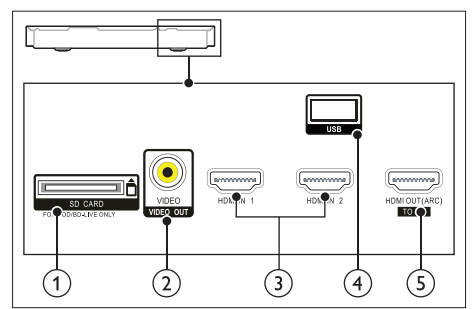

 $(1)$  SD CARD FOR VOD/BD-LIVE ONLY Utor za SD karticu. SD kartica koristi se za pristup samo usluzi BD-Live.

#### b VIDEO-VIDEO OUT

Priključivanje na kompozitni video ulaz na televizoru.

#### $(3)$  HDMI IN1/HDMI IN2

Priključivanje na HDMI izlaz digitalnog uređaja.

#### $\overline{4}$  USB

Audio, video ili slikovni ulazni signal s USB memorije.

#### e HDMI OUT (ARC)TO TV

Priključivanje na HDMI ulaz na televizoru.

# <span id="page-11-0"></span>4 Priključivanje i postavljanje

U ovom odjeljku pronaći ćete upute za povezivanje kućnog kina s televizorom i drugim uređajima te o postavljanju kućnog kina. Informacije o osnovnom povezivanju kućnog kina s dodatnom opremom potražite u kratkim uputama.

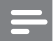

#### Napomena

- Identifikacijske podatke i podatke o napajanju potražite na pločici koja se nalazi na stražnjoj ili donjoj strani uređaja.
- Prije no što izvedete bilo kakvo priključivanje ili ga promijenite, provjerite jesu li svi uređaji iskopčani iz strujne mreže.

# <span id="page-11-1"></span>Priključivanje zvučnika

Kabeli za zvučnike kodirani su bojama kako biste ih jednostavnije priključili. Kako biste zvučnik priključili na kućno kino, boju kabela za zvučnik uskladite s bojom konektora.

Položaj zvučnika od ključne je važnosti pri postavljanju efekta surround zvuka. Kako biste dobili najbolji efekt, sve zvučnike usmjerite prema mjestu na kojem sjedite i postavite ih približno na visini ušiju (dok sjedite).

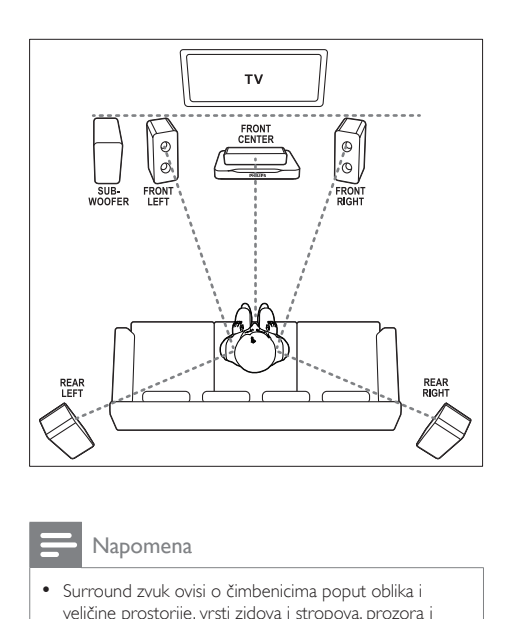

Napomena

• Surround zvuk ovisi o čimbenicima poput oblika i veličine prostorije, vrsti zidova i stropova, prozora i refleksijskih površina te akustici zvučnika. Isprobavajte različite položaje zvučnika kako biste pronašli najbolju postavku.

Pratite ove općenite smjernice za postavljanje zvučnika.

- 1 Položaj sjedenja: To je središte vašeg područja slušanja.
- 2 FRONT CENTER (prednji središnji) zvučnik:

Središnji zvučnik postavite izravno ispred položaja sjedenja, iznad ili ispod televizora.

- 3 FRONT LEFT (prednji lijevi) i FRONT RIGHT (prednji desni) zvučnik: Lijevi i desni zvučnik postavite ispred i na jednakoj udaljenosti od središnjeg zvučnika. Provjerite jesu li lijevi, desni i središnji zvučnik jednako udaljeni od položaja na kojem sjedite.
- 4 REAR LEFT (stražnji lijevi) i REAR RIGHT (stražnji desni) zvučnik: Stražnje surround zvučnike postavite lijevo i desno od položaja sjedenja, i to tako da budu u ravnini s tim položajem ili malo iza njega.

<span id="page-12-0"></span>5 SUBWOOFER (niskotonac):

Niskotonac postavite najmanje jedan metar lijevo ili desno od televizora. Odmaknite ga od zida najmanje 10 centimetara.

#### <span id="page-12-2"></span>Neka vaši stražnji zvučnici budu bežični

Bežično povežite stražnje zvučnike s kućnim kinom pomoću dodatnog bežičnog modula. Pojedinosti potražite u korisničkom priručniku za bežični modul.

#### Što vam je potrebno?

- Bežični modul tvrtke Philips. (model: Philips RWSS5512, prodaje se zasebno)
- 1 Priključite bežični odašiljač na priključak Wireless Rear Audio na kućnom kinu.

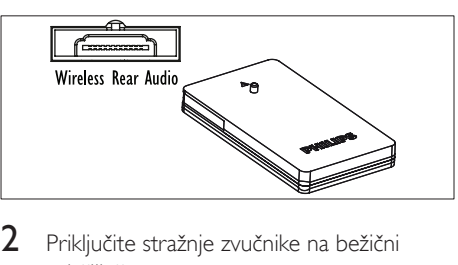

- 2 Priključite stražnje zvučnike na bežični odašiljač.
- $3$  Priključite bežični odašiljač na izvor napajanja.

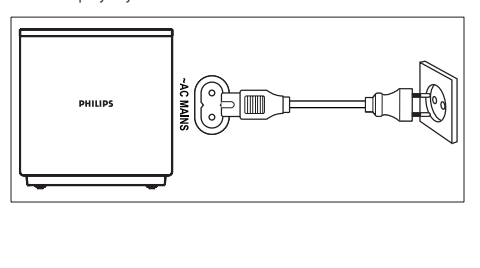

### <span id="page-12-3"></span>Povezivanje s televizorom

Kućno kino povežite s televizorom kako biste mogli gledati videozapise. Zvuk televizora možete slušati kroz zvučnike kućnog kina. Koristite najbolju vezu koja je dostupna na kućnom kinu i televizoru.

#### <span id="page-12-1"></span>Opcija 1: Povezivanje s televizorom putem HDMI (ARC) kabela

#### Najbolja kvaliteta videozapisa

Vaše kućno kino podržava HDMI verziju s podrškom za Audio Return Channel (ARC). Ako je vaš televizor sukladan HDMI ARC standardu, zvuk televizora možete slušati putem kućnog kina pomoću jednog HDMI kabela.

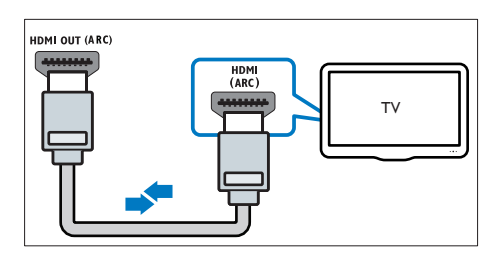

- 1 Konektor HDMI OUT (ARC) na kućnom kinu pomoću brzog HDMI kabela povežite s konektorom HDMI ARC na televizoru.
	- Konektor HDMI ARC na televizoru može imati drugačiju oznaku. Pojedinosti potražite u korisničkom priručniku televizora.
- 2 Na televizoru uključite HDMI-CEC operacije. Pojedinosti potražite u korisničkom priručniku televizora.
	- [HDMI-CEC je značajka koja vam](#page-15-1)  [omogućuje da uređajima koji su](#page-15-1)  [kompatibilni sa standardom CEC i](#page-15-1)  [povezani putem HDMI veze upravljate](#page-15-1)  [putem jednog daljinskog upravljača,](#page-15-1)  [primjerice možete prilagođavati glasnoću](#page-15-1)  [i televizora i kućnog kina.](#page-15-1) (pogledajte 'Postavljanje značajke EasyLink (HDMI-CEC kontrola)' na stranici [14\)](#page-15-1)

3 Ako zvuk televizora ne čujete preko [kućnog kina, ručno postavite zvuk.](#page-16-1)  (pogledajte 'Postavljanje zvuka' na stranici [15\)](#page-16-1)

#### <span id="page-13-1"></span>Opcija 2: Povezivanje s televizorom putem standardnog HDMI kabela

#### Najbolja kvaliteta videozapisa

Ako vaš televizor ne podržava HDMI ARC, kućno kino s televizorom povežite putem standardne HDMI veze.

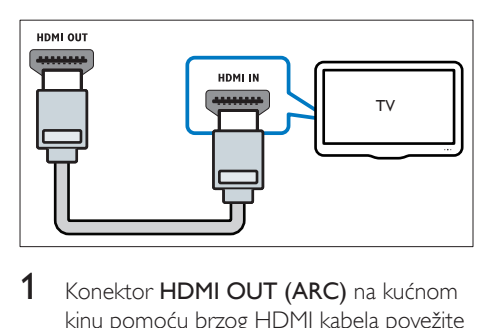

- 1 Konektor HDMI OUT (ARC) na kućnom kinu pomoću brzog HDMI kabela povežite s konektorom HDMI na televizoru.
- 2 Priključite audio kabel kako biste zvuk [televizora mogli slušati putem kućnog kina](#page-14-1) (pogledajte 'Povezivanje zvuka televizora i drugih uređaja' na stranici [13\)](#page-14-1).
- 3 Na televizoru uključite HDMI-CEC operacije. Pojedinosti potražite u korisničkom priručniku televizora.
	- [HDMI-CEC je značajka koja vam](#page-15-1)  [omogućuje da uređajima koji su](#page-15-1)  [kompatibilni sa standardom CEC i](#page-15-1)  [povezani putem HDMI veze upravljate](#page-15-1)  [putem jednog daljinskog upravljača,](#page-15-1)  [primjerice možete prilagođavati](#page-15-1)  [glasnoću i televizora i kućnog kina.](#page-15-1)  (pogledajte 'Postavljanje značajke EasyLink (HDMI-CEC kontrola)' na stranici [14](#page-15-1))
- 4 [Ako zvuk televizora ne čujete preko kućnog](#page-16-1) [kina, ručno postavite zvuk.](#page-16-1) (pogledajte 'Postavljanje zvuka' na stranici [15](#page-16-1))

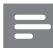

#### Napomena

• Ako je vaš televizor opremljen DVI konektorom, za povezivanje s televizorom možete koristiti HDMI/ DVI adapter. Neke značajke, međutim, možda neće biti dostupne.

#### <span id="page-13-0"></span>Opcija 3: Televizor povežite pomoću kompozitnog video kabela

#### Osnovna kvaliteta videozapisa

Ako na vašem televizoru ne postoje HDMI konektori, upotrijebite kompozitno video povezivanje. Kompozitna veza ne podržava videozapise visoke definicije.

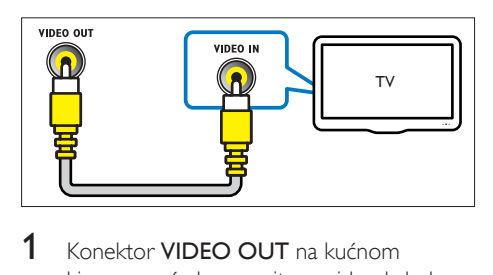

- 1 Konektor VIDEO OUT na kućnom kinu pomoću kompozitnog video kabela povežite s konektorom VIDEO IN na televizoru.
	- Kompozitni video konektor može nositi oznaku AV IN, COMPOSITE ili **BASEBAND.**
- 2 Priključite audio kabel kako biste zvuk [televizora mogli slušati putem kućnog kina](#page-14-1) (pogledajte 'Povezivanje zvuka televizora i drugih uređaja' na stranici [13\)](#page-14-1).
- 3 Prilikom gledanja televizijskog programa pritišćite SOURCE na kućnom kinu kako biste odabrali ispravan ulaz zvuka.
- 4 Prilikom gledanja videozapisa televizor postavite na ispravan ulaz videozapisa. Pojedinosti potražite u korisničkom priručniku televizora.

# <span id="page-14-2"></span><span id="page-14-0"></span>Povezivanje s digitalnim uređajima putem HDMI ulaza

Digitalne uređaje poput set-top box uređaja, igraćih konzola ili kamkordera s kućnim kinom možete povezati putem samo jedne HDMI veze. Ako nakon priključivanja uređaja na ovaj način pokrenete reprodukciju datoteke ili igru,

- video se automatski prikazuje na televizoru, a
- zvuk se automatski emitira putem kućnog kina.
- 1 Pomoću brzog HDMI kabela povežite HDMI OUT priključak digitalnog uređaja s HDMI IN 1/2 priključkom na kućnom kinu.
- 2 Povežite kućno kino s televizorom putem HDMI OUT (ARC) priključka.
	- Ako televizor ne podržava HDMI CEC, odaberite odgovarajući videoulaz na televizoru.
- 3 Na priključenom uređaju pokrenite HDMI-CEC operacije. Pojedinosti potražite u korisničkom priručniku za uređaj.
	- [Ako zvuk digitalnog uređaja ne čujete](#page-16-1)  [preko kućnog kina, ručno postavite](#page-16-1)  [zvuk.](#page-16-1) (pogledajte 'Postavljanje zvuka' na stranici [15](#page-16-1))
	- Možete i više puta pritisnuti **SOURCE** na kućnom kinu kako biste odabrali odgovarajući HDMI ulaz.

# <span id="page-14-1"></span>Povezivanje zvuka televizora i drugih uređaja

Zvuk televizora ili drugih uređaja možete slušati na zvučnicima kućnog kina.

Koristite najbolju vezu koja je dostupna na kućnom kinu, televizoru i drugim uređajima.

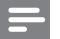

#### Napomena

• [Kada za povezivanje kućnog kina s televizorom koristite](#page-12-1)  [HDMI ARC, audio veza nije potrebna](#page-12-1) (pogledajte 'Opcija 1: Povezivanje s televizorom putem HDMI (ARC) kabela' na stranici [11\)](#page-12-1).

#### Opcija 1: Povezivanje zvuka putem digitalnog optičkog kabela

Zvuk najbolje kvalitete

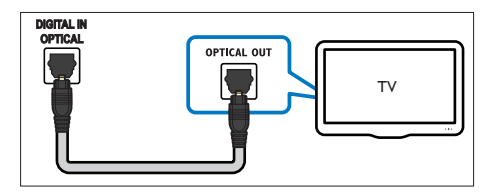

- 1 Pomoću optičkog kabela konektor OPTICAL na kućnom kinu povežite s konektorom OPTICAL OUT na televizoru ili drugom uređaju.
	- Digitalni optički konektor može nositi oznaku SPDIF ili SPDIF OUT.

#### Opcija 2: Povezivanje zvuka putem digitalnog koaksijalnog kabela

Zvuk naibolie kvalitete

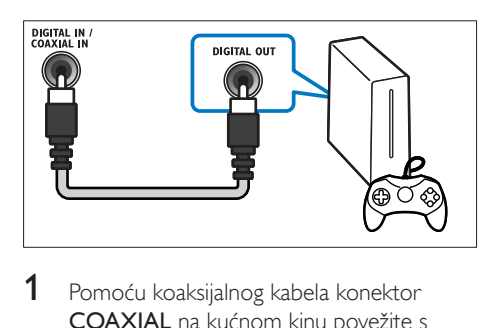

- Pomoću koaksijalnog kabela konektor COAXIAL na kućnom kinu povežite s konektorom COAXIAL/DIGITAL OUT na televizoru ili drugom uređaju.
	- Digitalni koaksijalni konektor može nositi oznaku DIGITAL AUDIO OUT.

#### <span id="page-15-2"></span><span id="page-15-0"></span>Opcija 3: Povezivanje zvuka putem analognih audio kabela

#### Zvuk osnovne kvalitete

1 Pomoću analognog kabela konektor AUX na kućnom kinu povežite s konektorom AUDIO OUT na televizoru ili drugom uređaju.

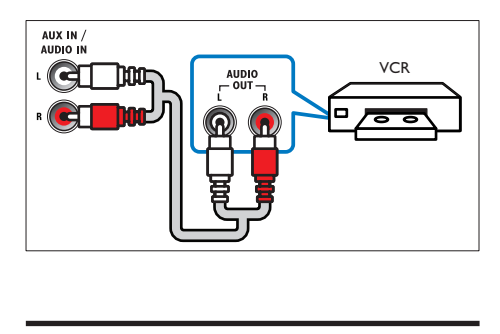

# <span id="page-15-3"></span>Postavljanje zvučnika

Zvučnike spojite ručno kako biste doživjeli prilagođeni surround zvuk.

#### Prije početka korištenja

Uspostavite potrebne veze navedene u kratkim uputama, a zatim televizor prebacite na ispravan izvor za kućno kino.

- 1 Pritisnite <del>1</del> (Početni izbornik).<br>2 Odaberite (Podešavanje) a zat
- Odaberite [Podešavanje], a zatim pritisnite OK.
- $3$  Odaberite [Zvuk] > [Postavke zvučnika].
- 4 Unesite udaljenost svakog od zvučnika, zatim poslušajte probne tonove i prilagodite glasnoću. Isprobavajte različite položaje zvučnika dok ne pronađete idealnu postavku.

# <span id="page-15-1"></span>Postavljanje značajke EasyLink (HDMI-CEC kontrola)

Vaše kućno kino podržava tehnologiju Philips EasyLink koja koristi protokol HDMI CEC (Consumer Electronics Control) za upravljanje potrošačkom elektronikom. Uređajima kompatibilnima sa značajkom EasyLink koji se priključuju putem HDMI priključnica možete upravljati pomoću jednog daljinskog upravljača.

#### Napomena

- Ovisno o proizvođaču, za HDMI-CEC koriste se različita imena. Informacije o svom uređaju potražite u korisničkom priručniku uređaja.
- Philips ne jamči stopostotnu kompatibilnost svih HDMI-CEC uređaja.

#### Prije početka korištenja

- Kućno kino povežite s HDMI-CEC uređajem putem HDMI veze.
- Uspostavite potrebne veze navedene u kratkim uputama, a zatim televizor prebacite na ispravan izvor za kućno kino.

#### Omogućavanje značajke EasyLink

1 Pritisnite <del>n</del> (Početni izbornik).

2 Odaberite [Podešavanje], a zatim pritisnite OK.

- $3$  Odaberite [EasyLink] > [EasyLink] > [Uključeno].
- 4 Na televizoru i drugim povezanim uređajima uključite HDMI-CEC kontrolu. Pojedinosti potražite u korisničkom priručniku televizora ili drugih uređaja.
	- Na televizoru audio izlaz postavite na "Pojačalo" (umjesto na zvučnike televizora). Pojedinosti potražite u korisničkom priručniku televizora.

#### <span id="page-16-3"></span><span id="page-16-0"></span>Kontrole EasyLink

Pomoću značajke EasyLink kućnim kinom, televizorom i drugim HDMI-CEC uređajima možete upravljati pomoću jednog daljinskog upravljača.

- [Brza reprodukcija] (reprodukcija jednim dodirom): Kada se u odjeljku za disk nalazi video disk, pritisnite > (Reprodukcija) kako bi televizor izašao iz stanja mirovanja, a zatim reproducirajte disk.
- **[Brzo stanje pripravn.]** (stanje mirovanja jednim dodirom): Ako je omogućeno stanje mirovanja jednim dodirom, kućno kino možete pomoću daljinskog upravljača televizora ili drugog HDMI-CEC uređaja postaviti u stanje mirovanja.
- [Kontrola zvuka sustava] (kontrola zvuka sustava):Ako je omogućena kontrola zvuka sustava, zvuk priključenog uređaja automatski se emitira putem zvučnika kućnog kina kada reproducirate sadržaj s uređaja.
- [Mapiranje audio ulaza] (mapiranje audio unosa)[:Ako kontrola zvuka uređaja ne radi,](#page-16-1)  [priključeni uređaj mapirajte na ispravan](#page-16-1)  [ulazni konektor za zvuk na kućnom kinu.](#page-16-1) (pogledajte 'Postavljanje zvuka' na stranici [15\)](#page-16-1)
- 

#### Napomena

• Kako biste promijenili postavke EasyLink kontrole, pritisnite **f** (Početni izbornik), odaberite [Podešavanje] > [EasyLink].

#### <span id="page-16-1"></span>Postavljanje zvuka

Ako zvučnici kućnog kina ne reproduciraju zvuk s povezanog uređaja, učinite sljedeće:

- [Provjerite je li EasyLink omogućen na](#page-15-1)  [svim uređajima,](#page-15-1) (pogledajte 'Postavljanje značajke EasyLink (HDMI-CEC kontrola)' na stranici [14\)](#page-15-1) a
- na televizoru audio izlaz postavite na "Pojačalo" (umjesto na zvučnike televizora).

Pojedinosti potražite u korisničkom priručniku televizora i

- postavite EasyLink kontrolu zvuka.
- 1 Pritisnite <del>1</del> (Početni izbornik).<br>2 Odaberite (Podešavanje) a zati
- Odaberite **[Podešavanie]**, a zatim pritisnite OK.
- $3$  Odaberite [EasyLink] > [Kontrola zvuka sustava] > [Uključeno].
	- Kako biste reproducirali zvuk sa zvučnika televizora, odaberite [Isključeno] i preskočite sljedeće korake.
- **4** Odaberite **[EasyLink]** > **[Mapiranie audio** ulaza].
- **5** Pratite upute na zaslonu kako biste priključeni uređaj mapirali do audio izlaza na kućnom kinu.
	- Ako ste kućno kino s televizorom povezali putem HDMI ARC veze, provjerite mapira li se zvuk televizora na ARC ulaz na kućnom kinu.

### <span id="page-16-2"></span>Povezivanje i postavljanje kućne mreže

Povežite kućno kino s mrežnim usmjerivačem kako biste postavili mrežu i uživajte u sljedećim mogućnostima:

- [Usmjeravanje multimedijskog sadržaja](#page-27-1) (pogledajte 'Pregledavanje računala putem protokola DLNA' na stranici [26\)](#page-27-1)
- [Upravljanje s pametnog telefona](#page-26-1)  (pogledajte 'Upravljanje s pametnog telefona' na stranici [25](#page-26-1))
- [BD Live aplikacije](#page-21-1) (pogledajte 'BD-Live za Blu-ray' na stranici [20\)](#page-21-1)
- [Ažuriranje softvera](#page-36-1) (pogledajte 'Ažuriranje softvera putem interneta' na stranici [35\)](#page-36-1)

#### Oprez

• Upoznajte se s mrežnim usmjerivačem, poslužiteljskim softverom za medije te principima umrežavanja Ako je potrebno, pročitajte dokumentaciju koju ste dobili uz mrežne komponente. Philips nije odgovoran za izgubljene, oštećene ili neispravne podatke.

#### Prije početka korištenja

Uspostavite potrebne veze navedene u kratkim uputama, a zatim televizor prebacite na ispravan izvor za kućno kino.

#### <span id="page-17-0"></span>Postavljanje žične mreže

#### Što vam je potrebno?

- Mrežni kabel (ravni RJ45 kabel).
- Mrežni usmjerivač (s omogućenim DHCPom).

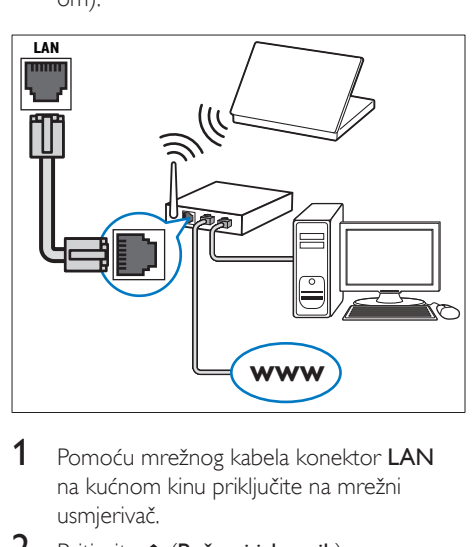

- 1 Pomoću mrežnog kabela konektor LAN na kućnom kinu priključite na mrežni usmjerivač.
- 2 Pritisnite  $\bigstar$  (Početni izbornik).<br>3 Odaberite (Podešavanje) a zat
- Odaberite [Podešavanje], a zatim pritisnite OK.
- 4 Odaberite [Mreža] > [Instalacija mreže] > [Žičana (Ethernet)].
- $5$  Slijedite upute na zaslonu kako biste dovršili postavljanje.
	- Ako uspostavljanje veze ne uspije, odaberite [Ponovi], a zatim pritisnite OK.
- 6 Odaberite [Završetak], a zatim za izlaz pritisnite OK.
	- Za pregled mrežnih postavki odaberite [Podešavanje] > [Mreža] > [Pogledaj postavke mreže].

#### <span id="page-17-1"></span>Postavljanje bežične mreže

#### Bežična/Wi-Fi funkcija dostupna je samo u Europi, Australiji i Novom Zelandu.

Vaše kućno kino može pristupiti bežičnoj mreži.

#### Što vam je potrebno?

• Mrežni usmjerivač (s omogućenim DHCP-om). Za najbolje radne značajke, pokrivenost i kompatibilnost bežične veze koristite 802.11n usmjerivač.

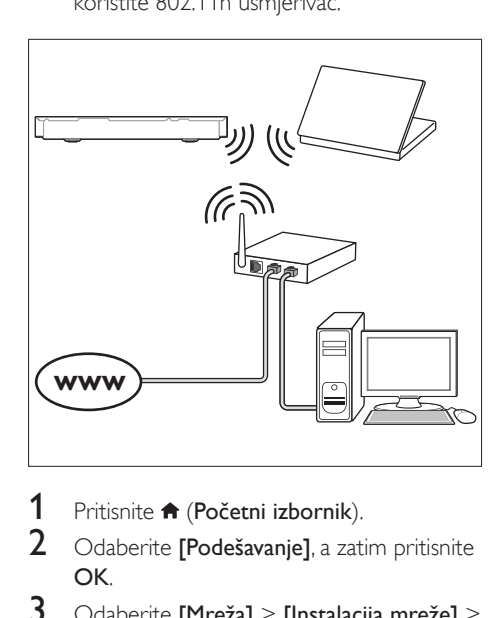

- Pritisnite **f** (Početni izbornik).
- 2 Odaberite [Podešavanje], a zatim pritisnite OK.
- $3$  Odaberite [Mreža] > [Instalacija mreže] > [Bežična (Wi-Fi)], a zatim pritisnite OK.
- 4 Slijedite upute na zaslonu kako biste odabrali i postavili bežičnu mrežu.
	- Ako uspostavljanje veze ne uspije, odaberite **[Ponovi]**, a zatim pritisnite OK.
- 5 Odaberite [Završetak], a zatim za izlaz pritisnite OK.
	- Za pregled mrežnih postavki odaberite [Podešavanje] > [Mreža] > [Pogledaj postavke bežične mreže].

#### <span id="page-18-0"></span>Osobna prilagodba naziva mreže

Dodijelite naziv kućnom kinu kako biste ga mogli lakše prepoznati u svojoj kućnoj mreži.

- 1 Pritisnite **\*** (Početni izbornik).
- 2 Odaberite [Podešavanje], a zatim pritisnite OK.
- 3 Odaberite [Mreža] > [Dajte naziv proizvodu:].
- 4 Pritisnite Slovnobrojčani gumbi za unos naziva.
- 5 Odaberite [Gotovo], a zatim za izlaz pritisnite OK.

# <span id="page-19-0"></span>5 Korištenje kućnog kina

U ovom odjeljku navedene su upute za reprodukciju multimedijskih sadržaja s raznih izvora pomoću kućnog kina.

#### Prije početka korištenja

- Uspostavite potrebne veze opisane u kratkim uputama i korisničkom priručniku.
- Izvršite prvo postavljanje. Prvo postavljanje prikazuje se kada prvi put uključite kućno kino ili ako niste dovršili postavljanje.
- Postavite televizor na odgovarajući izvor signala za kućno kino (na primjer, HDMI, AV IN).

# <span id="page-19-3"></span>Pristup početnom izborniku

Početni izbornik omogućava jednostavan pristup priključenim uređajima, postavkama i drugim korisnim značajkama kućnog kina.

- 1 Pritisnite <del>n</del> (Početni izbornik). » Prikazat će se početni izbornik.
- 2 Pritisnite Navigacijske tipke i OK za odabir jedne od sljedećih opcija:
	- [reprodukcija diska]: Pokretanje reprodukcije diska.
	- [pretraži USB]: Pristup pregledniku sadržaja s USB uređaja
	- [pretraži iPod]: Pristup pregledniku sadržaja s iPod ili iPhone uređaja.
	- **[Smart TV]**: Ova značajka nije dostupna za ovu verziju.
	- [pretraži računalo]: Pristup pregledniku sadržaja računala.
	- [HDMI 1]: Odabir digitalnog uređaja koji je priključen na HDMI IN 1 ulaz na kućnom kinu.
	- [HDMI 2]: Odabir digitalnog uređaja koji je priključen na HDMI IN 2 ulaz na kućnom kinu.
- [Podešavanje]: Pristup izbornicima za promjenu postavki za videozapise, zvuk i drugih parametara.
- [Pomoć]: Pristup korisničkom priručniku na zaslonu.
- 3 Pritisnite  $\bigwedge$  (Početni izbornik) da biste izišli.

# <span id="page-19-2"></span>Diskovi

Vaše kućno kino može reproducirati DVD, VCD, CD i Blu-ray diskove. Reproducirati možete i diskove koje ste sami snimili, primjerice CD-R diskove s fotografijama, videozapisima i glazbom.

- 1 Umetnite disk u kućno kino.<br>2 Ako se disk ne reproducira a
- Ako se disk ne reproducira automatski, pritisnite DISC ili na početnom izborniku odaberite [reprodukcija diska].
- 3 Reprodukciju možete kontrolirati pomoću [daljinskog upravljača](#page-19-1) (pogledajte 'Gumbi za reprodukciju' na stranici [18](#page-19-1)).
	- Prilikom reprodukcije Blu-ray diskova, određena količina smetnji u zvuku uobičajena je pojava. To ne znači kako je vaše kućno kino neispravno.

#### <span id="page-19-1"></span>Gumbi za reprodukciju

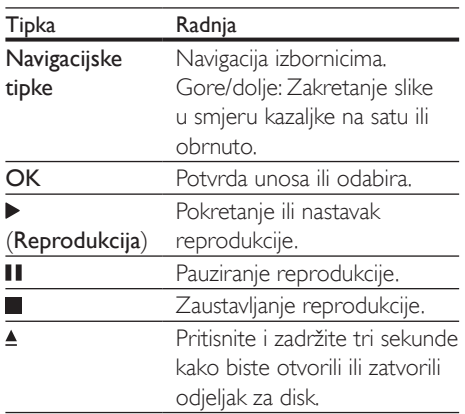

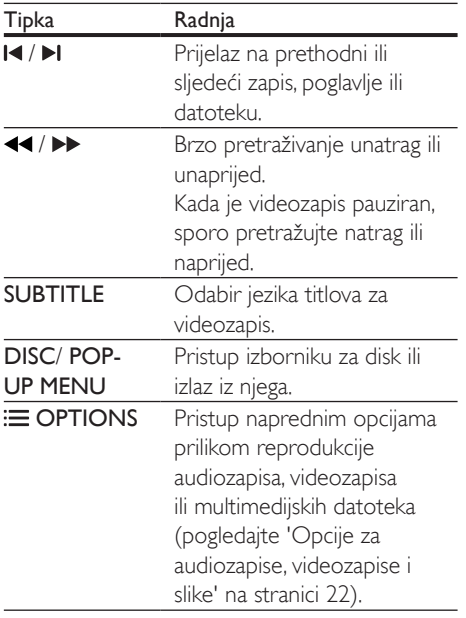

#### <span id="page-20-2"></span>Sinkronizacija slike i zvuka

Ako zvuk i slika nisu sinkronizirani, odgodite reprodukciju zvuka kako bi on odgovarao slici.

- 1 Pritisnite **Ht SOUND SETTINGS**
- 2 Odaberite AUD SYNC, a zatim pritisnite OK.
- 3 Pritisnite Navigacijske tipke (gore/dolje) kako biste zvuk sinkronizirali sa slikom.
- 4 Potvrdite pritiskom na OK.

#### <span id="page-20-1"></span>Reprodukcija Blu-ray 3D diska

Kućno kino možete koristiti za reprodukciju Bluray 3D videozapisa. Prije reprodukcije 3D diska pročitajte zdravstveno upozorenje za 3D.

#### Što vam je potrebno?

- 3D televizor
- 3D naočale koje su kompatibilne s vašim 3D televizorom
- 3D Blu-ray videozapis
- HDMI kabel velike brzine prijenosa

1 Pomoću brzog HDMI kabela kućno kino povežite s 3D televizorom.

2 Provierite je li omogućena opcija za 3D videozapise. Pritisnite **f** (Početni izbornik), odaberite [Podešavanje] > [Video] > [Gledanje 3D videozapisa] > [Aut.].

- Za reprodukciju 3D diskova u 2D načinu rada odaberite [Isključeno].
- 3 Uključite reprodukciju Blu-ray 3D diska i stavite 3D naočale.
	- Tijekom pretraživanja videozapise i u određenim načinima reprodukcije videozapis će se prikazati u 2D tehnici. Videozapis će se ponovo prikazati u 3D tehnici kada nastavite reprodukciju.

Napomena

• Kako slika ne bi treperila, prilagodite svjetlinu zaslona.

#### <span id="page-20-0"></span>Bonus View za Blu-ray

Na Blu-ray diskovima koji podržavaju značajku Bonus View možete uživati u dodatnim sadržajima kao što su komentari koji se prikazuju u malom prozoru. Bonus View se naziva i slikom u slici.

- 1 Omogućite Bonus View na izborniku Bluray diska.
- 2 Prilikom reprodukcije filma pritisnite  $\equiv$ OPTIONS.
	- » Prikazuje se izbornik opcija.
- $3$  Odaberite [Odabir funkcije PIP] > [PIP].
	- Ovisno o videozapisu, prikazat će se izbornik slike u slici [1] ili [2].
	- Ako želite onemogućiti Bonus View, odaberite [Isključeno].
- $4$  Odaberite [2. audio jezik] ili [2. jezik] titlova].

 $5$  Odaberite jezik, a zatim pritisnite OK.

#### <span id="page-21-1"></span><span id="page-21-0"></span>BD-Live za Blu-ray

Pristupite dodatnim značajkama na Blu-ray diskovima s BD-Live sadržajem, na primjer, internetskim čavrljanjima s redateljem, najnovijim filmskim najavama, igrama, pozadinama i melodijama.

BD-Live usluge i sadržaj razlikuju se od diska do diska.

#### Što vam je potrebno?

- Blu-ray disk s BD-Live sadržajem.
- Uređaj za pohranu:
	- USB memorija od najmanje 1 GB memorije ili
	- SD memorijska kartica vrste SDHC i klase 6 od najmanje 8 GB memorije.
- 1 Kućno kino povežite s kućnom mrežom [koja ima pristup internetu](#page-16-2) (pogledajte 'Povezivanje i postavljanje kućne mreže' na stranici [15\)](#page-16-2).
- 2 Na kućno kino priključite USB memoriju ili umetnite SD memorijsku karticu.
	- Ako uređaj to zatraži, slijedite upute na zaslonu za formatiranje SD memorijske kartice.
	- Nakon formatiranja SD kartica više neće biti kompatibilna s računalima ili fotoaparatima ako je ponovo ne formatirate koristeći operacijski sustav Linux.
- 3 Pritisnite  $\bigtriangleup$  (Početni izbornik) i odaberite [Podešavanje].
- 4 Odaberite [Napredno] > [Lokalna memorija].
- 5 Odaberite [USB] ili [SD kartica].
	- Preuzeti BD-Live sadržaj pohranite na USB memoriju ili na SD memorijsku karticu.
- $6$  Odaberite [Napredno] > [BD-Live sigurnost] > [Isključeno] kako biste omogućili BD-Live.
	- BD-Live možete onemogućiti odabirom opcije [Uključeno].
- 7 Na izborniku diska odaberite ikonu BD-Live i zatim pritisnite OK.
	- » Pokrenut će se učitavanje značajke BD-Live. Vrijeme učitavanja ovisi o disku i internetskoj vezi.
- 8 Pritisnite Navigacijske tipke za navigaciju u značajki BD-Live, a zatim za odabir opcije pritisnite OK.

#### Napomena

• Ako želite očistiti memoriju uređaja za spremanje podataka, pritisnite **f**r (Početni izbornik) i odaberite [Podešavanje] > [Napredno] > [Očisti memoriju].

# <span id="page-21-2"></span>Podatkovne datoteke

Kućno kino možete koristiti za reprodukciju slikovnih, audio i videodatoteka koje se nalaze na disku ili USB memoriji. [Prije no što](#page-38-1)  [pokrenete reprodukciju datoteke, provjerite](#page-38-1)  [podržava li vaše kućno kino datotečni format](#page-38-1) (pogledajte 'Datotečni formati' na stranici [37\)](#page-38-1).

**1** Reproducirajte datoteke s diska ili USB memorije.

2 Reprodukciju možete zaustaviti tako da pritisnete $\blacksquare$ 

- Ako reprodukciju videozapisa želite nastaviti s mjesta na kojem ste stali, pritisnite  $\blacktriangleright$  (Reprodukcija).
- Ako reprodukciju videozapisa želite pokrenuti od početka, pritisnite OK.

#### Napomena

• Kako biste reproducirali DivX datoteke s DRM zaštitom, kućno kino na televizor priključite pomoću HDMI kabela.

#### <span id="page-22-1"></span><span id="page-22-0"></span>Titlovi

Ako za videozapis postoje titlovi na više jezika, odaberite jezik titlova.

#### Napomena

- Provjerite je li naziv datoteke titlova isti kao naziv videodatoteke. Na primjer, ako se videodatoteka zove "film.avi", datoteku titlova nazovite "film.srt" ili "film.sub".
- Vaše kućno kino podržava sljedeće datotečne formate: .srt, .sub, .txt, .ssa, .ass, smi i .sami. Ako se titlovi ne prikazuju ispravno, promijenite skup znakova.
- 1 Tijekom reprodukcije videozapisa pritisnite SUBTITLE kako biste odabrali jezik.
- 2 Ako se titlovi ne prikazuju ispravno u DivX ili RMVB/RM videozapisu, promijenite skup znakova prateći sljedeće korake.
- 3 Pritisnite OPTIONS. » Prikazuje se izbornik opcija.
- $4$  Odaberite [Skup znakova], a zatim odaberite skup znakova koji podržava titlove.

#### **Europa, Indija, Latinska Amerika i Rusija**

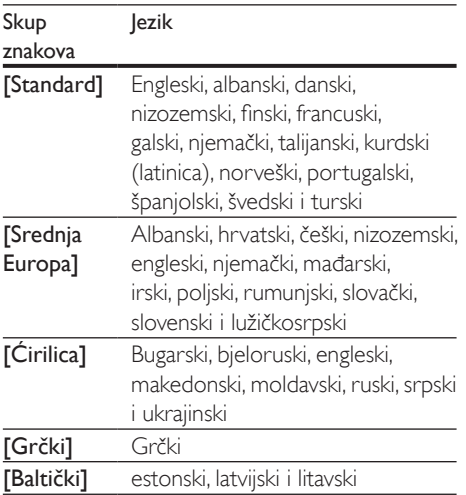

#### **Azija-Pacifik i Kina**

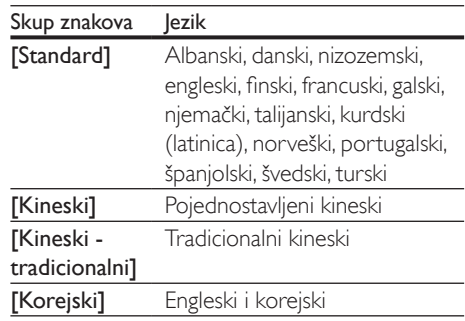

#### <span id="page-22-3"></span>VOD šifra za DivX

Prije no što kupite DivX videozapise i reproducirate ih pomoću kućnog kina, kućno kino registrirajte na www.divx.com pomoću DivX VOD šifre.

- 1 Pritisnite <del>A</del> (Početni izbornik).<br>2 Odaberite (Podešavanje) a zati
- Odaberite **[Podešavanie]**, a zatim pritisnite OK.
- 3 Odaberite [Napredno] > [DivX® VOD šifra].
	- » Prikazat će se DivX VOD registracijska šifra za vaše kućno kino.

# <span id="page-22-2"></span>USB memorije

Uživajte u slikama, audiozapisima i videozapisima koje ste spremili na USB memoriju, primjerice, na MP4 reproduktor ili digitalni fotoaparat.

#### Sto vam je potrebno?

- USB memorija koja koristi FAT ili NTFS datotečni sustav i sukladna je klasi uređaja za masovno spremanje podataka.
- [Multimedijska datoteka u jednom od](#page-38-1)  [podržanih formata](#page-38-1) (pogledajte 'Datotečni formati' na stranici [37\)](#page-38-1).

#### <span id="page-23-0"></span>Napomena

- Ako koristite produžni USB kabel, USB sabirnicu ili USB čitač za različite formate, uređaj možda neće moći prepoznati USB memoriju.
- 1 USB memoriju priključite na konektor (USB) na kućnom kinu.
- 2 Pritisnite  $\hat{\mathbf{r}}$  (Početni izbornik).<br>3 Odaberite Internaži USB1 a za
- Odaberite [pretraži USB], a zatim pritisnite OK.
	- » Prikazat će se preglednik sadržaja.
- $4$  Odaberite datoteku, a zatim pritisnite OK.
- 5 Reprodukciju možete kontrolirati pomoću [gumba za reprodukciju](#page-19-1) (pogledajte 'Gumbi za reprodukciju' na stranici [18](#page-19-1)).

### <span id="page-23-1"></span>Opcije za audiozapise, videozapise i slike

Za reprodukciju slikovnih datoteka. audiodatoteka i videodatoteka koje se nalaze na disku ili USB memoriji koristite napredne značajke.

#### <span id="page-23-2"></span>Opcije za audiozapise

Ponavljanje zapisa, diska ili mape prilikom audioreprodukcije.

- 1 Pritišćite **E** OPTIONS kako biste kružili kroz sljedeće funkcije:
	- RPT TRK / RPT FILE: Ponavljanje zapisa ili datoteke koja se trenutno reproducira.
	- **RPT DISC / RPT FOLD: Ponavlianie** svih pjesama na disku ili u mapi.
	- RPT RDOM: Nasumična reprodukcija pjesama.
	- RPT OFF: Isključivanje ponavljanja.

#### <span id="page-23-3"></span>Opcije za videozapise

Prilikom gledanja videozapisa odaberite opcije poput titlova, jezika zvučnog zapisa, vremenskog pretraživanja i postavki slike. Ovisno o izvoru videozapisa, neke opcije možda neće biti dostupne.

- 1 Pritisnite  $\equiv$  OPTIONS.
	- » Prikazat će se izbornik s opcijama za videozapis.
- 2 Pritisnite Navigacijske tipke i OK kako biste odabrali i promijenili:
	- [Audio jezik]: Odabir jezika zvuka za videozapis.
	- [Jezik podnaslova]: Odabir jezika titlova za videozapis.
	- [Pomak titlova]: Promjena položaja titlova na zaslonu.
	- [Instalacija]: Prikaz informacija o zapisu koji se reproducira.
	- [Skup znakova]: Odabir skupa znakova koji podržava DivX titlove.
	- [Vremensko pretraživanje]: Preskakanje na određeni dio videozapisa unosom vremena prizora.
	- [2. audio jezik]: Odabir drugog jezika za zvuk Blu-ray videozapisa.
	- [2. jezik titlova]: Odabir drugog jezika za titlove Blu-ray videozapisa.
	- [Titlovi]: Odabir određenog naslova.
	- [Poglavlja]: Odabir određenog poglavlja.
	- [Karaoke] (dostupno samo na odabranim modelima i u odabranim regijama): Mijenjanje postavki za karaoke.
	- [Popis kutova]: Odabir drugog kuta snimanja.
	- [Izbornici]: Prikaz izbornika diska.
	- [Odabir funkcije PIP]: Prikaz prozora slike u slici prilikom reprodukcije Bluray diska koji podržava značajku Bonus  $V$ iew.
	- [Zumiranje]: Služi za uvećanje scene videozapisa ili slike. Pritisnite Navigacijske tipke (lijevo/desno) za odabir faktora zumiranja.
- <span id="page-24-0"></span>• [Ponovi]: Ponavljanje poglavlja ili naslova.
- **[Ponavlianie A-B]**: Označite dvije točke unutar poglavlja ili zapisa za ponavljanje reprodukcije ili isključite ponavljanje.
- [Postavke slike]: Odabir neke od prethodno definiranih boja.
- [Usklađivanje zvuka]: Odgoda zvuka kako bi odgovarao slici.

#### <span id="page-24-1"></span>Opcije za slike

Prilikom pregleda slike sliku možete zumirati, zakretati, dodati animaciju prikazu slajdova te promijeniti postavke slike.

- 1 Pritisnite  $\equiv$  OPTIONS.
	- » Prikazuje se izbornik s opcijama slike.
- 2 Pritisnite Navigacijske tipke i OK kako biste odabrali i promijenili sljedeće postavke:
	- **[Okretanje +90]**: Zakretanje slike za 90 stupnjeva u smjeru kazaljke na satu.
	- **[Okretanje -90]**: Zakretanje slike za 90 stupnjeva u smjeru obrnutom od kazalike na satu.
	- [Zumiranje]: Služi za uvećanje scene videozapisa ili slike. Pritisnite Navigacijske tipke (lijevo/desno) za odabir faktora zumiranja.
	- [Instalacija]: Prikaz informacija o slici.
	- [Trajanje po slajdu]: Odabir brzine prikaza za svaku sliku u prikazu slajdova.
	- [Animacija slajdova]: Odabir animacije za prikaz slajdova.
	- [Postavke slike]: Odabir neke od prethodno definiranih boja.
	- **[Ponovi]**: Ponavlianie odabrane mape.

#### <span id="page-24-2"></span>Glazbeni prikaz slajdova

Ako se slike i audiodatoteke nalaze na istom disku ili istoj USB memoriji, možete napraviti glazbeni prikaz slajdova.

- 1 Odaberite audiozapis i zatim pritisnite OK.
- **2** Pritisnite  $\rightarrow$  BACK i otvorite mapu sa slikama.
- **3** Odaberite sliku, a zatim pritisnite  $\blacktriangleright$ (Reprodukcija) kako biste pokrenuli prikaz slajdova.
- 4 Pritisnite da biste zaustavili dijaprojekciju.<br>5 Popovno pritisnite da biste zaustavili
- Ponovno pritisnite da biste zaustavili glazbu.

#### Napomena

• [Provjerite podržava li vaše kućno kino slikovne i zvučne](#page-38-1)  [formate](#page-38-1) (pogledajte 'Datotečni formati' na stranici [37](#page-38-1)).

# Radio

Na svom kućnom kinu slušajte FM radio i pohranite do 40 radijskih postaja.

#### Napomena

- AM i digitalni radio nisu podržani.
- Ako nije prepoznat stereo signal, prikazat će se odzivnik za ponovnu instalaciju radijskih postaja.
- **1** Na **ANTENNA FM 75 Q** na kućnom kinu priključite FM antenu.
	- Kako bi prijem bio što bolji, antenu odmaknite od televizora i drugih izvora zračenja.
- 2 Pritišćite Gumbi za izvor sve dok se na zaslonu ne prikaže RADIO.
	- » Ako ste već instalirali radijske postaje, reproducirat će se kanal koji ste zadnji slušali.
	- » Ako niste instalirali radijske postaje, na zaslonu će se prikazati poruka AUTO INSTALL...PRESS PLAY. Pritisnite (Reprodukcija).
- 3 Pomoću daljinskog upravljača slušajte ili promijenite radijsku postaju.

<span id="page-25-3"></span><span id="page-25-0"></span>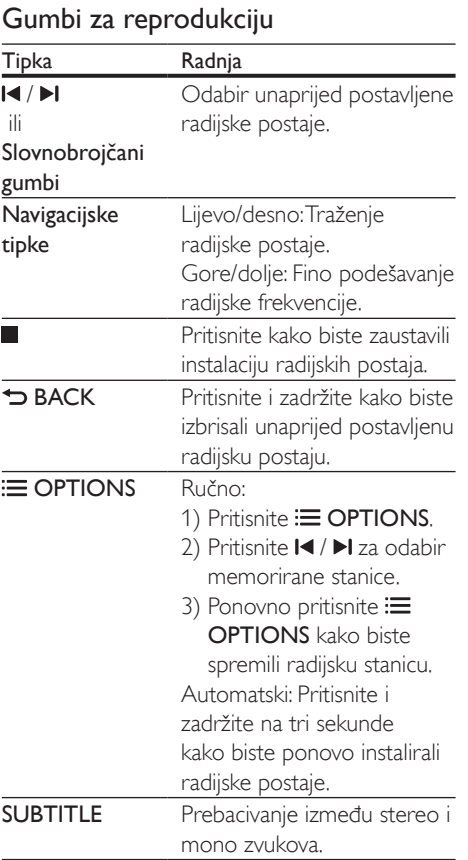

#### <span id="page-25-2"></span>Frekvencijski raspon traženja signala

U nekim državama moguće je mijenjanje frekvencijskog raspona FM signala između 50 kHz i 100 kHz. Prilikom promjene frekvencijskog raspona brišu se sve prethodno postavljene radijske postaje.

- 1 Pritišćite Gumbi za izvor sve dok se na zaslonu ne prikaže RADIO.
- 2 Pritisnite  $\Box$
- Pritisnite i zadržite ▶ (Reprodukcija) za kretanje između postavki 50 kHz i 100 kHz.

# MP3 reproduktor

Priključite MP3 reproduktor kako biste reproducirali audiodatoteke.

#### Što vam je potrebno?

- MP3 reproduktor.
- Stereo audio kabel s priključkom od 3,5 mm.
- 1 Pomoću stereo audio kabela s priključkom od 3,5 mm MP3 reproduktor priključite na konektor MUSIC iLINK na kućnom kinu.
	- Ako koristite stereo audio kabel od 6,5 mm, priključite MP3 reproduktor na kućno kino pomoću pretvarača od 3,5 mm - 6,5 mm.
- 2 Pritišćite **AUDIO SOURCE** sve dok se na zaslonu ne prikaže MUSIC I-LINK.
- 3 Pomoću gumba na MP3 reproduktoru odaberite audiodatoteku i reproducirajte je.

# <span id="page-25-1"></span>iPod ili iPhone

Spojite Philips priključnu stanicu za reprodukciju glazbe, fotografija i videozapisa s iPod ili iPhone uređaja.

#### Što vam je potrebno?

- Philips priključna stanica (model: Philips DCK306x).
- Žuti kompozitni video kabel.
- 1 Spojite Philips priključnu stanicu na konektor DOCK for iPod na kućnom kinu.
- 2 Za prikaz slajdova s iPod ili iPhone uređaja na televizoru, pomoću žutog kompozitnog kabela spojite priključnu stanicu na televizor.
- 3 Prijeđite na iPod ili iPhone i postavite ga u priključnu stanicu.
	- Napunite iPod/iPhone na priključnoj stanici dok je kućno kino u načinu rada za iPod.

#### <span id="page-26-2"></span><span id="page-26-0"></span>Reprodukcija glazbe

- 1 Postavite iPod ili iPhone u priključnu stanicu.<br>2 Pritisnite DOCK for iPod na dalijnskom
- Pritisnite DOCK for iPod na daljinskom upravljaču kućnog kina.
- $3$  Na zaslonu uređaja iPod ili iPhone odaberite glazbu.
- 4 Pokrenite reprodukciju glazbe na uređaju iPod ili iPhone.
	- » Glazba se čuje iz kućnog kina.

#### Pregledajte audiosadržaje na televizoru (prošireni način rada):

- 1 Pritisnite <del>A</del> (Početni izbornik).<br>2 Odaberite Internaži iPodl i zati
- Odaberite **[pretraži iPod]** i zatim pritisnite OK.
	- » Prikazat će se preglednik sadržaja.
- 3 Pritisnite Navigacijske tipke za pregled audiosadržaja.
- 4 [Reprodukciju možete kontrolirati pomoću](#page-19-1)  [gumba za reprodukciju](#page-19-1) (pogledajte 'Gumbi za reprodukciju' na stranici [18](#page-19-1)).
	- Lokalne tipke na uređaju iPod ili iPhone su onemogućene.
- $5$  Kako biste izašli iz načina rada priključne stanice, pritisnite <del>†</del> (Početni izbornik).

#### <span id="page-26-3"></span>Reprodukcija videozapisa i prikaza slajdova

- 1 [Postavite iPod ili iPhone u priključnu stanicu](#page-25-1)  (pogledajte 'iPod ili iPhone' na stranici [24\)](#page-25-1).
- 2 Pritisnite DOCK for iPod na daljinskom upravljaču kućnog kina.
- **3** Televizor postavite na izvor signala AV/ VIDEO (priključak koji odgovara žutom kompozitnom kabelu).
	- ← Zaslon televizora postaje prazan.
- 4 Na zaslonu uređaja iPod ili iPhone pronađite videozapis ili prikaz slajdova s fotografijama i pokrenite njegovu reprodukciju.
	- » Videozapis ili prikaz slajdova s fotografijama prikazuje se na televizoru.

# <span id="page-26-1"></span>Upravljanje s pametnog telefona

Mobilne uređaje kao što su iPhone (iOS 3.1.3 i novije verzije), Android telefoni (2.1 i novije verzije), iPad i tablet uređaji možete koristiti za:

- Upravljanje kućnim kinom
- Pregledavanje sadržaja podatkovnih diskova ili USB memorija
- Prebacivanje na FM radio
- Prilagodbu postavki zvuka
- Usmjeravanje i dijeljenje sadržaja s uređaja na kućnoj mreži

#### Prije početka korištenja

- Kućno kino, mobilni uređaj i ostali uređaji s kompatibilni sa standardom DLNA moraju biti povezani u istu kućnu mrežu.
	- Za bolju kvalitetu videozapisa koristite žičnu vezu.
- [Prilagodite naziv mreže za svoje kućno](#page-18-0)  [kino](#page-18-0) (pogledajte 'Osobna prilagodba naziva mreže' na stranici [17](#page-18-0)).
- Na mobilni uređaj preuzmite aplikaciju Philips MyRemote.
	- Aplikaciju za iPhone ili iPad potražite na web-mjestu App Store (App Store).
	- Aplikaciju za telefon ili tablet uređaj sa sustavom Android potražite na webmjestu Market (Market).

#### Upravljanje kućnim kinom

- 1 S mobilnog uređaja pristupite aplikaciji MyRemote.
- 2 S početnog zaslona odaberite svoje kućno kino (prema nazivu mreže).
	- » Na dnu zaslona prikazat će se traka preglednika.
	- Ako vaše kućno kino nije pronađeno, provjerite mrežnu vezu ili dodirnite karticu Devices na mobilnom uređaju kako biste ponovili pretraživanje.
- <span id="page-27-0"></span> $3$  Za pristup dodatnim opcijama odaberite jednu od sljedećih kartica.
	- Za povratak na prethodni zaslon pritisnite gumb za povratak.

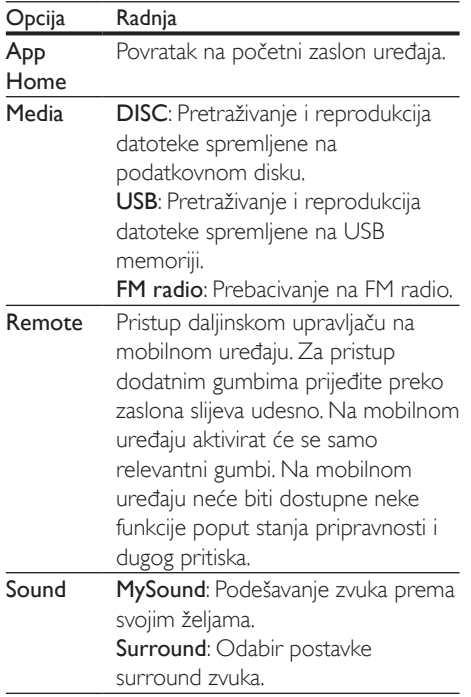

4 Slijedite upute na zaslonu kako biste odabrali opciju ili dovršili postavljanje.

#### Usmjeravanje multimedijskog sadržaja (SimplyShare)

SimplyShare tvrtke Philips omogućava vam usmjeravanje multimedijskog sadržaja (slikovnih, audio i videozapisa) pomoću pametnog telefona i njegovu reprodukciju na kućnom kinu ili bilo kojem uređaju koji podržava DLNA i nalazi se u istoj kućnoj mreži.

#### Prije početka korištenja

• Na mobilni uređaj instalirajte aplikaciju poslužitelja multimedije koja podržava DLNA, npr. Twonky Media Server.

- Omogućavanje dijeljenja multimedijskih datoteka. Pojedinosti potražite u korisničkom priručniku softvera poslužitelja multimedije.
- 1 Na mobilnom uređaju pokrenite aplikaciju poslužitelja multimedije. Ako koristite iPhone ili Android telefon, pristupite aplikaciji MyRemote.
- 2 Iz izbornika mobilnog uređaja odaberite SimplyShare.
	- » Vaše kućno kino i drugi uređaji iz kućne mreže automatski će se prepoznati i prikazati na zaslonu.
- 3 Odaberite uređaj iz mreže.
	- » Prikazat će se mape odabranog uređaja. Nazivi mapa mogli bi varirati, ovisno o poslužitelju multimedije.
	- Ako ne vidite prikaz mapa, provjerite jeste li omogućili dijeljenje multimedijskih sadržaja na odabranom uređaju i time omogućili dijeljenje sadržaja.
- 4 Odaberite multimedijsku datoteku za reprodukciju.
- $5$  Iz izbornika na mobilnom uređaju odaberite kućno kino za usmjeravanje multimedijske datoteke.
	- Neke se multimedijske datoteke možda neće prikazati ili reproducirati zbog problema u kompatibilnosti. Provjerite podržane datotečne formate za svoje kućno kino.
- 6 Reprodukciju možete kontrolirati pomoću mobilnog uređaja.

# <span id="page-27-1"></span>Pregledavanje računala putem protokola DLNA

Putem kućnog kina možete pristupiti slikama, zvučnim i videozapisima te ih reproducirati s računala ili poslužitelja multimedije s kućne mreže.

#### Prije početka korištenja

- Na uređaj instalirajte aplikaciju poslužitelja multimedije koja podržava DLNA. Preuzmite onu aplikaciju koja vam najbolje odgovara. Na primjer,
	- Windows Media Player 11 ili noviji za PC
	- Twonky Media Server za Mac ili PC
- Omogućavanje dijeljenja multimedijskih datoteka. Zbog jednostavnije upotrebe, uključili smo upute za sljedeće aplikacije:
	- [Windows Media Player 11](#page-28-0) (pogledajte 'Microsoft Windows Media Player 11' na stranici [27\)](#page-28-0)
	- [Windows Media Player 12](#page-29-0) (pogledajte 'Microsoft Windows Media Player 12' na stranici [28\)](#page-29-0)
	- [Twonky Media za Mac](#page-29-1) (pogledajte 'Macintosh OS X Twonky Media (v4.4.2)' na stranici [28\)](#page-29-1)

#### Napomena

• Dodatnu pomoć za te aplikacije ili druge poslužitelje multimedije potražite u korisničkom priručniku softvera poslužitelja multimedije.

### Postavljanje softvera poslužitelja multimedije

Kako biste omogućili dijeljenje multimedijskih sadržaja, postavite softver poslužitelja multimedije.

#### Prije početka korištenja

- Kućno kino povežite s kućnom mrežom. Za bolju kvalitetu videozapisa koristite žičnu vezu.
- Računalo i druge uređaje koji podržavaju DLNA povežite s istom kućnom mrežom.
- Provjerite dopušta li vatrozid na vašem računalu pokretanje programa za reprodukciju multimedijskih sadržaja (ili nalazi li se softver poslužitelja za multimedijske sadržaje na popisu izuzetaka vatrozida).
- Uključite računalo i usmjerivač.

#### <span id="page-28-0"></span>**Microsoft Windows Media Player 11**

- 1 Na računalu pokrenite Windows Media Player.
- 2 Pritisnite karticu Library (Biblioteka), a zatim odaberite Media Sharing (Dijeljenje multimedijskih sadržaja).
- 3 Kada prvi put na računalu odaberete Media Sharing (Zajedničko korištenje multimedijskih sadržaja),otvorit će se skočni prozor. Označite potvrdni okvir Dopusti zajedničko korištenje mojih multimedijskih datoteka i kliknite U redu.
	- » Prikazat će se zaslon Media Sharing (Dijeljenje multimedijskih sadržaja).
- 4 Na zaslonu Media Sharing (Dijeljenje multimedijskih sadržaja) provjerite prikazuje li se uređaj označen kao Unknown Device (Nepoznati uređaj).
	- » Ako ne uočite nepoznati uređaj nakon otprilike jedne minute, provjerite blokira li vezu računalni vatrozid.
- $5$  Odaberite nepoznati uređaj i pritisnite Allow (Dopusti).
	- → Pored uređaja pojaviti će se zelena kvačica.
- **6** Prema zadanim postavkama, Windows Media Player dijeli datoteke iz sljedećih mapa: Moja glazba, Moje slike i Moji videozapisi. Ako se datoteke nalaze u drugim mapama, odaberite Library > Add to Library (Biblioteka > Dodaj u biblioteku).
	- » Prikazat će se zaslon Add to Library (Dodaj u biblioteku).
	- Ako je potrebno, odaberite Dodatne mogućnosti kako biste prikazali popis nadziranih mapa.
- 7 Odaberite opciju My folders and those of others I can access (Moje mape i tuđe mape kojima mogu pristupiti), a zatim pritisnite Add (Dodaj).
- 8 Za dodavanje drugih mapa koje sadrže multimedijske datoteke slijedite upute na zaslonu.

#### <span id="page-29-0"></span>**Microsoft Windows Media Player 12**

- 1 Na računalu pokrenite Windows Media Player.
- $2$  U programu Windows Media Player odaberite karticu Stream (Strujanje), a zatim odaberite Turn on media streaming (Uključi strujanje medijskih sadržaja).
	- » Prikazat će se zaslon Media streaming options (Opcije usmjeravanja multimedije).
- 3 Pritisnite Turn on media streaming (Uključi strujanje medijskih sadržaja).
	- » Vraćate se na zaslon programa Windows Media Player.
- 4 Pritisnite karticu Stream (Usmjeravanje) i odaberite More streaming options (Dodatne opcije usmjeravanja).
	- » Prikazat će se zaslon Media streaming options (Opcije usmjeravanja multimedije).
- 5 Provierite prikazuje li se na zaslonu Local network (Lokalna mreža) program za reprodukciju multimedije.
	- » Ako ne vidite prikaz programa za reprodukciju multimedije, provjerite blokira li vam vezu računalni vatrozid.
- 6 Odaberite medijski program i kliknite Dopušteno.
	- » Pored medijskog programa pojaviti će se zelena strelica.
- 7 Prema zadanim postavkama, Windows Media Player dijeli datoteke iz sljedećih mapa: Moja glazba, Moje slike i Moji videozapisi. Ako se vaše datoteke nalaze u drugim mapama, pritisnite karticu Organize (Organizacija) i odaberite Manage libraries > Music (Upravljanje bibliotekama > Glazba).
	- » Prikazat će se zaslon Music Library Locations (Lokacije glazbene biblioteke).
- 8 Za dodavanje drugih mapa koje sadrže multimedijske datoteke slijedite upute na zaslonu.

#### <span id="page-29-1"></span>**Macintosh OS X Twonky Media (v4.4.2)**

- 1 Posjetite www.twonkymedia.com kao biste kupili softver ili preuzeli besplatnu 30-dnevnu probnu verziju na svoj Macintosh.
- 2 Pokrenite Twonky Media na računalu Macintosh.
- 3 Na zaslonu Twonky Media Server odaberite Basic Setup (Osnovno postavljanje) i First Steps (Prvi koraci).
	- » Prikazat će se zaslon First steps (Prvi koraci).
- 4 Utipkajte naziv medijskog poslužitelja, a zatim kliknite Save changes (Spremi promjene).
- $5$  Vratite se na zaslon programa Twonky Media i odaberite Basic Setup (Osnovno postavljanje) i Sharing (Dijeljenje).
	- » Prikazat će se zaslon Sharing (Dijeljenje).
- 6 Pretražite i odaberite mape za dijeljenje, a zatim odaberite Save Changes (Spremi promjene).
	- » Računalo Macintosh automatski ponovno pretraži sve mape kako bi postale spremne za dijeljenje.

#### <span id="page-29-2"></span>Reprodukcija s računala

#### Napomena

- Prije reprodukcije multimedijskog sadržaja s računala, provjerite je li kućno kino priključeno na kućnu mrežu i je li softver poslužitelja multimedije ispravno postavljen.
- 1 Pritisnite <del>1</del> (Početni izbornik).<br>2 Odaberite Internaži računalol
- Odaberite [pretraži računalo], a zatim pritisnite OK.
	- » Prikazat će se preglednik sadržaja.
- 3 Odaberite uređaj iz mreže.
	- » Prikazat će se mape odabranog uređaja. Nazivi mapa mogli bi varirati, ovisno o poslužitelju multimedije.
- <span id="page-30-0"></span>• Ako ne vidite prikaz mapa, provjerite jeste li omogućili dijeljenje multimedijskih sadržaja na odabranom uređaju i time omogućili dijeljenje sadržaja.
- 4 Odaberite datoteku, a zatim pritisnite OK.
	- Neke se multimedijske datoteke možda neće reproducirati zbog problema u kompatibilnosti. Provjerite koje datotečne formate podržava vaše kućno kino.
- 5 Reprodukciju možete kontrolirati pomoću [gumba za reprodukciju](#page-19-1) (pogledajte 'Gumbi za reprodukciju' na stranici [18](#page-19-1)).

# <span id="page-30-1"></span>Karaoke

#### Dostupno samo na odabranim modelima i u odabranim regijama

Pokrenite reprodukciju diska za karaoke na kućnom kinu i zapjevajte uz glazbu.

#### Što vam je potrebno?

- Mikrofon za karaoke.
- Diskovi za karaoke.

#### Oprez

- Kako bi se spriječili glasni povratni signali ili neočekivani šum, prije priključivanja mikrofona na kućno kino postavite njegovu glasnoću na minimalnu razinu.
- 1 Mikrofon za karaoke priključite na konektor MIC na kućnom kinu.
- 2 Prebacite televizor na odgovarajući izvor za kućno kino.
- 3 Provjerite je li na kućnom kinu omogućena [naknadna obrada zvuka](#page-34-1) (pogledajte 'Postavke zvučnika' na stranici [33](#page-34-1)).
- 4 Tijekom reprodukcije diska za karaoke, pritisnite OPTIONS.
	- » Prikazuje se izbornik opcija.
- 5 Odaberite [Karaoke] i zatim pritisnite OK. » Prikazat će se izbornik s postavkama za karaoke.
- 6 Pritisnite Navigacijske tipke (gore/dolje) i OK za promjenu sljedećih postavki:
	- [Mikrofon]: Uključivanje/isključivanje mikrofona.
	- [Glasnoća mikrofona]: Promjena glasnoće mikrofona.
	- [Jeka]: Promjena razine jeke.
	- **[Tipka]**: Promiena tonaliteta piesme.
	- [Glasovna podloga]: Odaberite način rada zvuka ili uključite/isključite vokale.

# <span id="page-30-2"></span>Odabir zvuka

U ovom odjeljku pronaći ćete upute za odabir postavki zvuka koje su idealne za vaš videozapis ili glazbu.

- 1 Pritisnite **III SOUND SETTINGS**
- 2 Pritisnite Navigacijske tipke (lijevo/desno) kako biste na zaslonu otvorili opcije za zvuk.

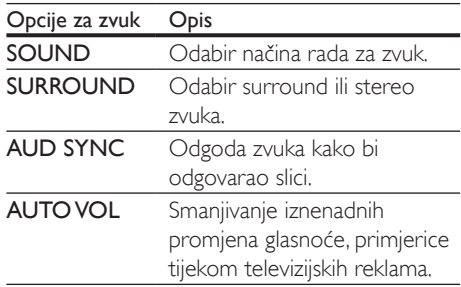

- $3$  Odaberite opciju, a zatim pritisnite OK.
- $4$  Izadite pritiskom na  $\Rightarrow$  BACK.
	- Ako jednu minutu ne pritisnete nijedan gumb, izbornik će se zatvoriti automatski.

#### <span id="page-31-2"></span>Način rada za surround zvuk

Uz surround zvuk možete uživati u nevjerojatnom zvuku.

- 1 Pritisnite **III SOUND SETTINGS.**<br>2 Odaberite SU**RROUND** i zatim r
- Odaberite **SURROUND** i zatim pritisnite OK.
- 3 Pritisnite Navigacijske tipke (gore/dolje) kako biste na zaslonu odabrali postavku:
	- AUTO: Surround zvuk koji se temelji na usmjeravanju zvuka.
	- SURROUNDPLUS MOVIE: Poboljšani surround način rada s 5.1 kanala za najbolji kino-doživljaj.
	- SURROUNDPLUS MUSIC: Prožimajući višekanalni zvuk za glazbu i koncerte.
	- STEREO: Dvokanalni stereo zvuk. Idealan za slušanje glazbe.
- Potvrdite pritiskom na OK.

#### <span id="page-31-0"></span>Način rada zvuka

Odaberite unaprijed definirani način rada zvuka koji će odgovarati vašem videozapisu ili glazbi.

- 1 Provjerite je li omogućena naknadna [obrada zvuka na zvučnicima](#page-34-1) (pogledajte 'Postavke zvučnika' na stranici [33](#page-34-1)).
- 2 Pritisnite **III SOUND SETTINGS.**<br>3 Odaberite SOUND i zatim pritisi
- Odaberite **SOUND** i zatim pritisnite OK.
- 4 Pritisnite Navigacijske tipke (gore/dolje) kako biste na zaslonu odabrali postavku:
	- AUTO: Automatski odabir postavki zvuka koji se temelji na usmjeravanju zvuka.
	- BALANCED: Uživajte u izvornom zvuku filma ili glazbe, bez dodanih zvučnih efekata.
	- POWERFUL: Uživajte u uzbudljivom zvuku igara; idealna postavka za videozapise pune akcije ili glasne tulume.
	- BRIGHT: Začinite jednolične filmove i glazbu dodatnim zvučnim efektima.
- CLEAR: Možete čuti svaki detalj iz pjesme i jasne glasove u filmovima.
- WARM: Uživajte u toplini zvuka izgovorenih riječi i zvučnih vokala.
- PERSONAL: Podešavanje boje zvuka prema vlastitim željama.
- 5 Potvrdite pritiskom na OK.

#### Equalizer

Možete promijeniti postavke visoke frekvencije (visoki tonovi), srednje frekvencije (srednji tonovi) i niske frekvencije (basovi) na kućnom kinu.

- 1 Pritisnite **III SOUND SETTINGS**.<br>2 Odaberite SOLIND > PERSONA
- 2 Odaberite SOUND > PERSONAL, a zatim pritisnite Navigacijske tipke (desno).
- 3 Pritisnite Navigacijske tipke (gore/dolje) za promjenu basova, srednjih ili visokih frekvencija.
- 4 Potvrdite pritiskom na OK.

### <span id="page-31-1"></span>Automatska glasnoća

Uključite značajku automatske glasnoće kako biste smanjili iznenadne promjene u glasnoći, primjerice tijekom televizijskih reklama.

- 1 Pritisnite **HI SOUND SETTINGS.**
- 2 Odaberite AUTO VOL, a zatim pritisnite OK.
- 3 Pritisnite Navigacijske tipke (gore/dolje) kako biste odabrali ON ili OFF.
- 4 Potvrdite pritiskom na OK.

# <span id="page-32-4"></span><span id="page-32-0"></span>6 Promjena postavki

Postavke kućnog kina već su osigurane kako bi radne značajke bile optimalne. Preporučamo da, osim ako nemate razlog za promjenu postavke, zadržite zadane postavke.

#### Napomena

- Zasivljenu postavku nije moguće promijeniti. • Za povratak na prethodni izbornik pritisnite DBACK.
- Za izlaz iz izbornika pritisnite **î** (Početni izbornik).

# <span id="page-32-2"></span>Postavke jezika

- 1 Pritisnite <del>A</del> (Početni izbornik).<br>2 Odaberite **[Podešavanie]** a zat
- Odaberite [Podešavanje], a zatim pritisnite OK.
- 3 Odaberite [Preference] i zatim pritisnite OK.
- 4 Pritisnite Navigacijske tipke i OK kako biste odabrali i promijenili:
	- [Jezik izbornika]: Odaberite jezik za prikaz izbornika.
	- **[Zvuk]**: Odaberite jezik zvuka za diskove.
	- **[Izgled tipkovnice]**: Odaberite tipkovnicu na svom jeziku.
	- **[Podnaslov]**: Odaberite jezik titlova za diskove.
	- [Izbornik za disk]: Odaberite jezik izbornika za diskove.

#### Napomena

- Ako vaš preferirani jezik za disk nije dostupan, na popisu odaberite [Drugo][i unesite 4-znamenkastu šifru jezika](#page-48-1)  [koja se nalazi na kraju ovog korisničkog priručnika](#page-48-1) (pogledajte 'Šifra jezika' na stranici [47](#page-48-1)).
- Ako odaberete jezik koji nije dostupan na disku, kućno kino koristit će zadani jezik diska.

# <span id="page-32-1"></span>Postavke za sliku i video

- 1 Pritisnite <del>1</del> (Početni izbornik).<br>2 Odaberite (Podešavanje) a zati
- Odaberite **[Podešavanie]**, a zatim pritisnite OK.
- 3 Odaberite [Video] i zatim pritisnite OK.
- 4 Pritisnite Navigacijske tipke i OK kako biste odabrali i promijenili:
	- **FTV zaslon1:** Odaberite format slike koji odgovara zaslonu televizora.
	- [HDMI video]: Odaberite razlučivost izlaznog videosignala za priključak HDMI OUT (ARC) na kućnom kinu. Kako biste uživali u odabranoj razlučivosti, provjerite podržava li vaš televizor odabranu razlučivost.
	- [HDMI Deep Color]: Neka prirodni svijet oživi na zaslonu vašeg televizora uz živ prikaz milijardu boja. Vaše kućno kino mora pomoću HDMI kabela biti priključeno na televizor na kojem je omogućena značajka Deep Color.
	- [Postavke slike]: Odaberite unaprijed definirane postavke boja za prikaz videozapisa.
	- [Gledanje 3D videozapisa]: Prilagodite HDMI video kako bi podržavao 3D ili 2D videozapise.

#### Napomena

• Ako promijenite postavku, provjerite podržava li televizor novu postavku.

### <span id="page-32-3"></span>Audiopostavke

- 1 Pritisnite <del>n</del> (Početni izbornik).
- 2 Odaberite **[Podešavanje]**, a zatim pritisnite OK.
- 3 Odaberite [Zvuk], a zatim pritisnite OK.
- <span id="page-33-0"></span>4 Pritisnite Navigacijske tipke i OK kako biste odabrali i promijenili:
	- [Noćni n. rada]: Za tiho slušanje smanjite glasnoću jakih zvukova na kućnom kinu. Noćni način rada dostupan je samo za DVD i Blu-ray Disc medije koji imaju Dolby Digital, Dolby Digital Plus i Dolby True HD zvučne podloge.
	- [HDMI audio]: Postavite HDMI audio izlaz televizora ili onemogućite HDMI audio izlaz televizora.

# <span id="page-33-3"></span>Postavke roditeljske kontrole

- 1 Pritisnite <del>n</del> (Početni izbornik).
- 2 Odaberite [Podešavanje], a zatim pritisnite OK.
- 3 Odaberite [Preference], a zatim pritisnite OK.
- 4 Pritisnite Navigacijske tipke i OK kako biste odabrali i promijenili:
	- [Promjena lozinke]: Postavite ili promijenite lozinku za pristup roditeljskim kontrolama. Ako nemate lozinku ili ste je zaboravili, unesite 0000.
	- [Roditeljski nadzor]: Ograničite pristup diskovima za koje je definirano dobno ograničenje. Ako diskove želite reproducirati bez obzira na dobno ograničenje, odaberite 8 ili [Isključeno].

# <span id="page-33-1"></span>Postavke zaslona

- Pritisnite <del>n</del> (Početni izbornik).
- 2 Odaberite [Podešavanje], a zatim pritisnite OK.
- 3 Odaberite [Preference], a zatim pritisnite OK.
- 4 Pritisnite Navigacijske tipke i OK kako biste odabrali i promijenili:
	- [Automatski pomak titlova]: Omogućite ili onemogućite automatsko premještanje titlova na televizorima koji podržavaju ovu značajku.
	- **[Zaslon]**: Prilagodite svietlinu prednieg zaslona kućnog kina.
	- [VCD PBC]: Omogućite ili onemogućite navigaciju kontekstualnim izbornicima za VCD i SVCD diskove pomoću značajke Play Back Control.

# <span id="page-33-2"></span>Postavke za uštedu energije

- 1 Pritisnite <del>A</del> (Početni izbornik).<br>2 Odaberite (Podešavanje) a zati
- Odaberite **[Podešavanje]**, a zatim pritisnite OK.
- 3 Odaberite [Preference], a zatim pritisnite OK.
- 4 Pritisnite Navigacijske tipke i OK kako biste odabrali i promijenili:
	- **[Čuvar zaslona]**: Kućno kino će se nakon 10 minuta neaktivnosti prebaciti na način rada s čuvarom zaslona.
	- [Automatsko stanje pripravnosti]: Kućno kino će se nakon 30 minuta neaktivnosti prebaciti u stanje mirovanja. Ovo mjerenje vremena koristi se samo kada je reprodukcija s diska ili USB memorije pauzirana ili zaustavljena.
	- [Automatsko isklj.]: Prilagodite trajanje mjerača vremena za stanje mirovanja kako bi kućno kino nakon definiranog razdoblja prešlo u stanje mirovanja.

# <span id="page-34-1"></span><span id="page-34-0"></span>Postavke zvučnika

- 
- 1 Pritisnite <del>A</del> (Početni izbornik).<br>2 Odaberite [Podešavanje], a zatim pritisnite OK. .
- 3 Odaberite [Napredno], a zatim pritisnite **OK** .
- 4 Pritisnite Navigacijske tipke i OK kako biste odabrali i promijenili:
	- [Poboljšani zvuk]: Odaberite [Uključeno] kako biste omogućili naknadnu obradu zvuka u zvučnicima te kako biste omogućili postavke za karaoke (ako vaš uređaj podržava karaoke). Za reprodukciju izvornog zvuka diska odaberite [Isključeno]. .

Savjet

• [Odaberite naknadnu obradu zvuka prije no što](#page-31-0)  [odaberete unaprijed definirani način rada za zvuk](#page-31-0) (pogledajte 'Način rada zvuka' na stranici [30\)](#page-31-0).

# <span id="page-34-2"></span>Vraćanje zadanih postavki

- 
- 1 Pritisnite <del>A</del> (Početni izbornik).<br>2 Odaberite **[Podešavanie]**, a zatim pritisnite OK .
- 3 Odaberite [Napredno] > [Vraćanje zadanih postavki], a zatim pritisnite OK. .
- 4 Odaberite [OK], a zatim za potvrdu pritisnite OK .
	- » Vaše kućno kino vratit će se na zadane postavke, osim određenih postavki, primjerice roditeljske kontrole i registracijske šifre za DivX VOD.

# <span id="page-35-2"></span><span id="page-35-0"></span>7 Ažuriranje softvera

Philips trajno radi na poboljšanju proizvoda. Kako bi bile dostupne najbolje značajke i podrška, softver kućnog kina ažurirajte na najnoviju verziju.

Verziju softvera koju trenutno koristite možete usporediti s najnovijom verzijom na www. philips.com/support. Ako je verzija koju trenutno koristite starija od najnovije verzije dostupne na web-mjestu tvrtke Philips za podršku, ažurirajte softver svog kućnog kina na najnoviju verziju.

#### Oprez

• Nemojte instalirati verziju softvera koja je starija od verzije koja je trenutno instalirana na uređaj. Philips ne odgovara za probleme koji su nastali zbog vraćanja softvera na raniju verziju.

# <span id="page-35-1"></span>Provjera verzije softvera

Provjerite koja je verzija softvera trenutno instalirana na vaše kućno kino.

- 1 Pritisnite <del>n</del> (Početni izbornik).
- 2 Odaberite [Podešavanje], a zatim pritisnite OK.
- $3$  Odaberite [Napredno] > [Informacije o verziji].
	- » Prikazat će se verzija softvera.
	- Prikazani "Softver sustava" naznačuje verziju softvera. "Softver podsustava" naznačuje verziju raznih značajki. Na primjer, ako je "Softver podsustava" "35-00-00-05", dvije posljednje znamenke ("05") naznačuju trenutnu verziju zaslonske pomoći instalirane na kućnom kinu.

# Ažuriranje softvera putem USB-a

#### Što vam je potrebno?

- USB flash pogon koji koristi FAT ili NTFS formatiranje te na kojem je dostupno najmanje 100 MB slobodnog prostora. Nemojte koristiti USB tvrdi disk.
- Računalo s pristupom internetu.
- Uslužni program za arhiviranje koji podržava ZIP datoteke.

#### Korak 1: Preuzmite najnoviji softver

- 1 Na računalo priključite USB flash pogon.<br>2 U web-pregledniku otvorite www.philips
- U web-pregledniku otvorite www.philips. com/support.
- 3 Na web-mjestu tvrtke Philips za podršku pronađite svoj uređaj i zatim pronađite opciju Softver i upravljački programi.
	- » Softversko ažuriranje dostupno je u obliku zip datoteke.
- 4 Zip datoteku spremite u korijenski direktorij na USB flash pogonu.
- 5 Pomoću uslužnog programa za arhiviranie raspakirajte datoteku softverskog ažuriranja u korijenski direktorij.
	- » Datoteke će se raspakirati u mapu UPG ALL na USB flash pogonu.
- 6 Isključite USB flash pogon iz računala.

#### Korak 2: Ažuriranje softvera

#### Oprez

- Tijekom ažuriranja nemojte isključivati kućno kino niti iskopčavati USB flash pogon.
- USB flash pogon na kojem se nalazi preuzeta datoteka ukopčajte u kućno kino.
	- Provjerite je li odjeljak za disk zatvoren te nema li u njemu diska.
- 2 Pritisnite <del>A</del> (Početni izbornik).
- <span id="page-36-0"></span>3 Odaberite [Podešavanje], a zatim pritisnite OK.
- $4$  Odaberite [Napredno] > [Nadogradnia] softvera] > [USB].
- **5** Pratite upute na zaslonu kako biste potvrdili ažuriranje.
	- » Za dovršetak ažuriranja potrebno je otprilike 5 minuta.
	- » Kada ažuriranje završi, kućno kino će se automatski isključiti i ponovo pokrenuti. Ako se ne isključi, iskopčajte kabel za napajanje te ga ponovno ukopčajte nakon nekoliko sekundi.

### <span id="page-36-1"></span>Ažuriranje softvera putem interneta

- 1 Kućno kino povežite s kućnom mrežom [koja ima brzi pristup internetu](#page-16-2) (pogledajte 'Povezivanje i postavljanje kućne mreže' na stranici [15\)](#page-16-2).
- Pritisnite <del>A</del> (Početni izbornik).
- Odaberite [Podešavanje], a zatim pritisnite OK.
- $4$  Odaberite [Napredno] > [Nadogradnja softvera] > [Mreža].
	- » Ako se pronađe medij za nadogradnju, prikazat će se odzivnik za pokretanje ili poništavanje ažuriranja.
	- » Preuzimanje datoteke za nadogradnju može dugo potrajati, ovisno o stanju kućne mreže.
- 5 Pratite upute na zaslonu kako biste potvrdili ažuriranje.
	- » Za dovršetak ažuriranja potrebno je otprilike 5 minuta.
	- » Kada ažuriranje završi, kućno kino će se automatski isključiti i ponovo pokrenuti. Ako se ne isključi, iskopčajte kabel za napajanje te ga ponovno ukopčajte nakon nekoliko sekundi.

# <span id="page-36-2"></span>Ažuriranje pomoći na zaslonu

[Ako je trenutna verzija pomoći na zaslonu niža](#page-35-1)  [od najnovije verzije koja je dostupna na adresi](#page-35-1)  [www.philips.com/support, preuzmite najnoviju](#page-35-1)  [verziju pomoći na zaslonu i instalirajte je](#page-35-1)  (pogledajte 'Provjera verzije softvera' na stranici [34\)](#page-35-1).

#### Što vam je potrebno?

- USB flash pogon koji koristi FAT ili NTFS formatiranje te na kojem je dostupno najmanje 35 MB slobodnog prostora. Nemojte koristiti USB tvrdi disk.
- Računalo s pristupom internetu.
- Uslužni program za arhiviranje koji podržava ZIP datoteke.

#### 1. korak: Preuzmite najnoviju pomoć na zaslonu

- 1 Na računalo priključite USB flash pogon.
- $2$  U web-pregledniku otvorite www.philips.com/support.
- 3 Na web-mjestu tvrtke Philips za podršku pronađite svoj uređaj i odaberite opciju User manuals (Korisnički priručnici) te pronađite datoteku sa softverom za ručnu nadogradnju.
	- » Ažuriranje pomoći dostupno je u obliku zip datoteke.
- 4 Zip datoteku spremite u korijenski direktorij na USB flash pogonu.
- 5 Pomoću uslužnog programa za arhiviranje raspakirajte datoteku ažuriranja pomoći u korijenski direktorij.
	- » Datoteka pod nazivom 'HTBxxxxeDFU.zip' izdvojit će se u mapu **UPG** ALL na vašem USB pogonu, pri čemu 'xxxx' označava broj modela vašeg kućnog kina.
- 6 Isključite USB flash pogon iz računala.

#### Korak 2: Ažuriranje pomoći na zaslonu

#### Oprez

- Tijekom ažuriranja nemojte isključivati kućno kino niti iskopčavati USB flash pogon.
- 1 USB flash pogon na kojem se nalazi preuzeta datoteka ukopčajte u kućno kino.
	- Provjerite je li odjeljak za disk zatvoren te nema li u njemu diska.
- 2 Pritisnite  $\bigoplus$  (Početni izbornik).<br>3 Pomoću dalijnskog upravljača u
- 3 Pomoću daljinskog upravljača unesite 338.<br>4 Pratite upute na zaslonu kako biste
- Pratite upute na zaslonu kako biste potvrdili ažuriranje.
- 5 Izvadite USB flash pogon iz kućnog kina.

# <span id="page-38-5"></span><span id="page-38-0"></span>8 Specifikacije proizvoda

#### Napomena

• Specifikacije i dizajn mogu se promijeniti bez prethodne obavijesti.

#### <span id="page-38-3"></span>Regionalne šifre

Na pločici koja se nalazi na stražnjoj ili donjoj strani kućnog kina naznačena je podržana regija.

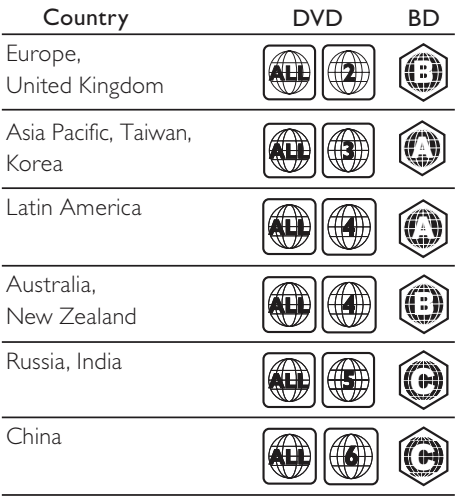

#### <span id="page-38-2"></span>Formati medija

• AVCHD, BD, BD-R/ BD-RE, BD-Video, DVD-Video, DVD+R/+RW, DVD-R/-RW, DVD+R/-R DL, CD-R/CD-RW, audio CD, video CD/SVCD, slikovne datoteke, MP3 mediji, WMA mediji, DivX Plus HD mediji, USB memorije

#### <span id="page-38-1"></span>Datotečni formati

- Zvuk:
	- .aac, .mka, .mp3, .wma, .wav, .mp4, .m4a, .flac, .ogg
	- .ra (dostupno samo u azijsko-pacifičkoj regiji i Kini)
- Videozapisi:
	- .avi, .divx, .mp4, .m4v, .mkv, .m2ts, .mpg, .mpeg, .flv, .3gp
	- .asf, .wmv, .rmvb, .rm, .rv (dostupno samo u azijsko-pacifičkoj regiji i Kini)
- Slike: .jpg, .jpeg, .jpe, .jfif, gif, .png

#### <span id="page-38-4"></span>Audio-formati

Vaše kućno kino podržava sljedeće audiodatoteke.

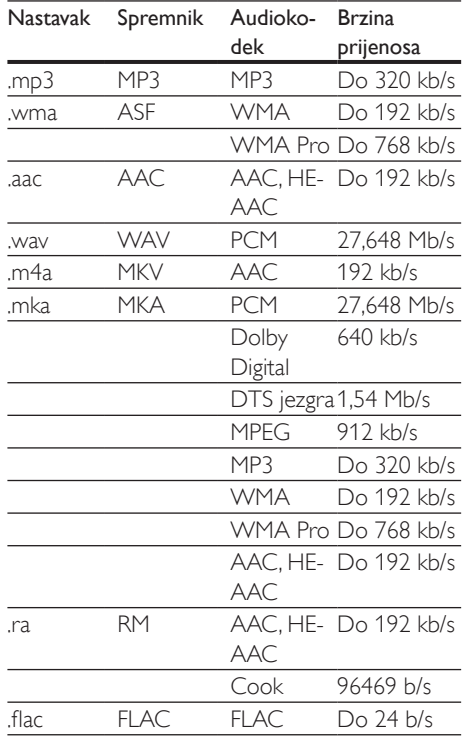

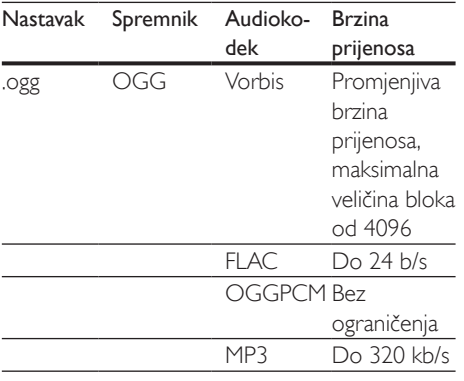

#### Formati videozapisa

Ako imate televizor visoke definicije, pomoću kućnog kina videodatoteke možete reproducirati uz sljedeće značajke:

- Razlučivost: 1920 x 1080 piksela
- Broj sličica:  $6 \sim 30$  sličica u sekundi.

#### .avi datoteke u AVI spremniku

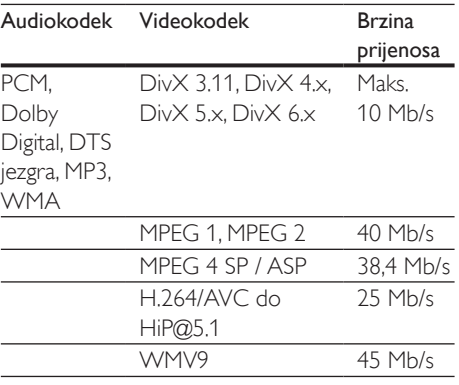

#### .divx datoteke u AVI spremniku

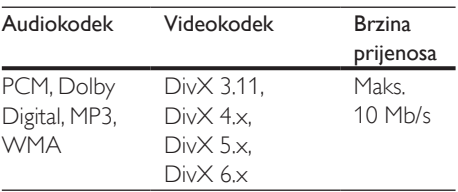

#### .mp4 ili .m4v datoteke u MP4 spremniku

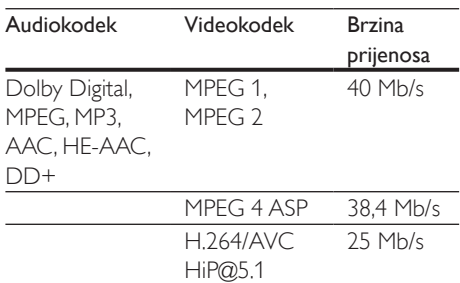

#### .mkv datoteke u MKV spremniku

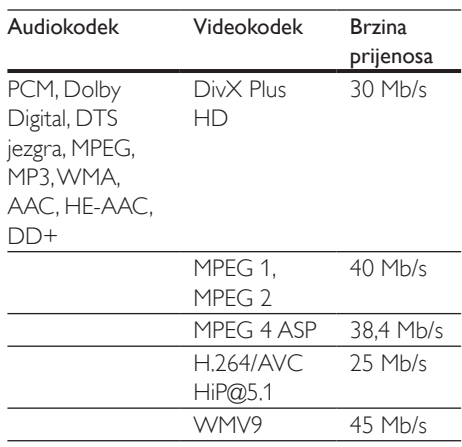

#### .m2ts datoteke u MKV spremniku

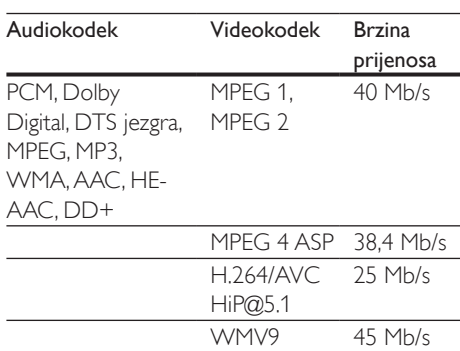

.asf i .wmv datoteke u ASF spremniku (dostupno samo u azijsko-pacifičkoj regiji i Kini)

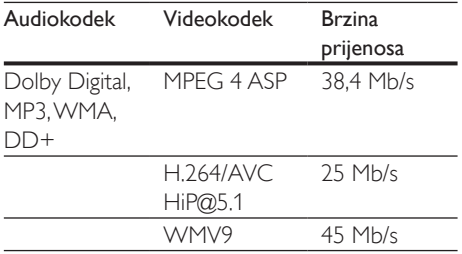

#### .mpg i .mpeg datoteke u PS spremniku

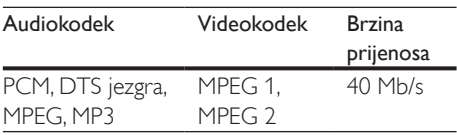

#### .flv datoteke u FLV spremniku

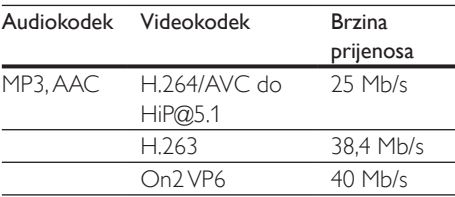

#### .3gp datoteke u 3GP spremniku

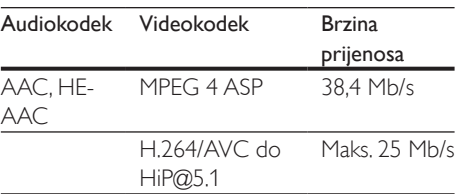

.rm, .rv i .rmvb datoteke u RM spremniku (dostupno samo u azijsko-pacifičkoj regiji i Kini)

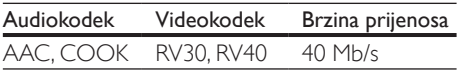

#### <span id="page-40-1"></span>Pojačalo

- Ukupna izlazna snaga: 1000 W RMS (+/- 0,5 dB, 30% THD) / 800 W RMS (+/- 0,5 dB, 10% THD)
- Frekvencijski odaziv: 20 Hz-20 kHz / ±3 dB
- Omjer signala i šuma: > 65 dB (CCIR) / (A-ponderirano)
- Ulazna osjetljivost:
	- AUX: 1000 mV
	- Music iLink: 550 mV

#### <span id="page-40-0"></span>Videodatoteke

- Sustav signala: PAL / NTSC
- HDMI izlaz: 480i/576i, 480p/576p, 720p, 1080i, 1080p, 1080p24

#### Audiodatoteke

- S/PDIF digitalni izlaz zvuka:
	- Koaksijalni: IEC 60958-3
	- Optički: TOSLINK
- Frekvencija uzorkovanja:
	- MP3: 32 kHz, 44,1 kHz, 48 kHz
	- WMA: 44,1 kHz, 48 kHz
- Stalna kvaliteta zapisa:
	- MP3: 32 kb/s 320 kb/s
	- WMA $·$ 48 kb/s 192 kb/s

#### Radio

- Raspon podešavanja:
	- Europa/Rusija/Kina: FM 87,5-108 MHz (50 kHz)
	- Azija Pacifik/Latinska Amerika: FM 87,5-108 MHz (50/100 kHz)
- Omjer signala i šuma: FM 50 dB
- Frekvencijski odaziv: FM 180 Hz-12,5 kHz  $/ + 3$  dB

#### **USB**

- Kompatibilnost: USB visoke brzine (2.0)
- Podržana klasa: Klasa USB uređaja za masovno spremanje podataka (MSC)
- Datotečni sustav: FAT16, FAT32, NTFS

#### Glavna jedinica

- Napajanje:
	- Europa/Kina: 220-240 V~, 50 Hz
	- Latinska Amerika / Azija-Pacifik: 110-127 V/220-240 V~, 50-60 Hz
	- Rusija/Indija: 220-240 V~, 50 Hz
- Potrošnja energije: 105 W
- Potrošnja energije u stanju mirovanja: ≤ 0,5 W
- Dimenzije ( $\check{S} \times V \times D$ ):  $435 \times 56 \times 344$  mm
- Težina: 3.3 kg

#### Niskotonac

- Impedancija: 4 oma
- Pogonske jedinice zvučnika: woofer od 165 mm (6,5 inča)
- Dimenzije  $(\check{S} \times V \times D)$ :
	- $178 \times 303 \times 343$  mm
- Težina:
	- 3,84 kg

#### Zvučnici

Središnji zvučnik:

- Impedancija zvučnika: 4 oma
- Pogonske jedinice zvučnika:
	- 1 woofer od 76,2 mm (3 inča)
- Dimenzije  $(\check{S} \times V \times D)$ :
	- $223 \times 101.5 \times 93.5$  mm
- Težina:
	- 0,61 kg
- Prednji/stražnji zvučnici:
- Impedancija zvučnika: 4 oma
- Pogonske jedinice zvučnika:
	- 1 woofer od 76,2 mm (3 inča)
- Dimenzije  $(\check{S} \times V \times D)$ :
	- Satelitski (mali) zvučnici:  $90 \times 185 \times 105.5$  mm
	- Visoki zvučnici:  $247 \times 1091 \times 242$  mm
- Težina:
	- Satelitski (mali) zvučnici: 0,54 kg svaki
	- Visoki zvučnici: 2,19 kg svaki

### <span id="page-41-0"></span>Baterije za daljinski upravljač

 $2 \times$ AAA-R03-1.5 V

#### Laser

- Vrsta lasera (dioda): InGaN/AIGaN (BD), AIGaInP (DVD/CD)
- Valna duljina:  $405 + 7$  nm/-7 nm (BD), 655 +10 nm/-10 nm (DVD), 790 +10 nm/- 20 nm (CD)
- Izlazna snaga (maks. snaga): 20 mW (BD), 6 mW (DVD), 7 mW (CD)

# <span id="page-42-0"></span>**Rješavanje** problema

#### Upozorenje

• Opasnost od strujnog udara. Nikada nemojte skidati kućište proizvoda.

Nikada sami nemojte pokušavati popraviti proizvod jer to može poništiti jamstvo. Ako imate problema pri upotrebi proizvoda, prije upućivanja zahtjeva za servisiranje provjerite sljedeće. Ako problem i dalje postoji, podršku možete dobiti na stranici www.philips. com/support.

#### Glavna jedinica

#### Gumbi na kućnom kinu ne rade.

• Kućno kino isključite iz napajanja na nekoliko minuta, a zatim ga ponovo priključite.

#### <span id="page-42-1"></span>Slika

#### Nema slike.

• Provjerite je li televizor postavljen na izvor koji odgovara kućnom kinu.

#### Nema slike na televizoru koji je priključen pomoću HDMI kabela.

- Provjerite jeste li za priključivanje kućnog kina na televizor koristili brzi HDMI kabel. Neki standardni HDMI kabeli ne daju ispravan prikaz određenih slika, 3D videozapisa i značajke Deep Color.
- Provjerite je li HDMI kabel ispravan. Ako kabel nije ispravan, zamijenite ga novim.
- Pritisnite **A** (Početni izbornik), a zatim na daljinskom upravljaču pritisnite 731 kako biste vratili zadanu razlučivost slike.

• [Promijenite postavku videozapisa za HDMI](#page-32-1)  [ili 10 sekundi pričekajte na automatski](#page-32-1)  [oporavak](#page-32-1) (pogledajte 'Postavke za sliku i video' na stranici [31\)](#page-32-1).

#### Disk ne reproducira videozapise visoke definicije.

- Provjerite je li na disku videozapis visoke definicije.
- Provjerite podržava li televizor videozapise visoke definicije.
- Pomoću HDMI kabela priključite na televizor.

#### <span id="page-42-2"></span>Zvuk

#### Iz zvučnika kućnog kina ne čuje se zvuk.

- Priključite audio kabel kućnog kina na televizor ili druge uređaje. Zasebna audioveza neće vam biti potrebna u sljedećim slučajevima:
	- za povezivanje kućnog kina i televizora koristi se HDMI ARC veza ili
	- ako je uređaj priključen na konektor HDMI IN na kućnom kinu.
- Postavite zvuk priključenog uređaja.
- Kućno kino vratite na tvorničke postavke, a zatim ga isključite i ponovo uključite.
- Na kućnom kinu pritišćite SOURCE kako biste odabrali ispravan ulaz zvuka.

#### Iskrivljen zvuk ili jeka.

Ako zvuk s televizora reproducirate putem kućnog kina, provjerite je li zvuk na televizoru isključen.

#### Zvuk i slika nisu sinkronizirani.

- 1) Pritisnite **III SOUND SETTINGS**.
	- 2) Pritisnite Navigacijske tipke (lijevo/ desno) kako biste odabrali AUD SYNC, a zatim pritisnite OK.
	- 3) Pritisnite Navigacijske tipke (gore/dolje) kako biste zvuk sinkronizirali sa slikom.

#### <span id="page-43-0"></span>Reprodukcija

#### Disk se ne može reproducirati.

- Očistite disk.
- [Provjerite podržava li kućno kino tu vrstu](#page-38-2)  [diska](#page-38-2) (pogledajte 'Formati medija' na stranici [37\)](#page-38-2).
- [Provjerite podržava li kućno kino](#page-38-3)  [regionalnu šifru diska](#page-38-3) (pogledajte 'Regionalne šifre' na stranici [37\)](#page-38-3).
- Ako se radi o DVD±RW ili DVD±R disku, provjerite je li finaliziran.

#### Ne može se reproducirati DivX datoteka.

- Provjerite je li DivX datoteka kodirana u skladu s "Profilom kućnog kina" pomoću DivX šifriranja.
- Provjerite je li DivX datoteka kompletna.

#### DivX ili RMVB/RM titlovi ne prikazuju se ispravno.

- [Provjerite je li naziv datoteke titlova isti kao](#page-22-1)  [naziv datoteke filma](#page-22-1) (pogledajte 'Titlovi' na stranici [21\)](#page-22-1).
- Odaberite ispravan skup znakova:
	- 1) Pritisnite OPTIONS.
	- 2) Odaberite [Skup znakova].
	- 3) Odaberite podržani skup znakova.
	- 4) Pritisnite OK.

#### Ne može se pročitati sadržaj USB memorije.

- Provjerite je li format USB memorije kompatibilan s kućnim kinom.
- Provjerite podržava li kućno kino datotečni sustav USB memorije.

#### Na televizoru se prikazuje poruka "No entry" (Nema unosa) ili znak "x".

Ta operacija nije moguća.

#### EasyLink ne radi.

• [Provjerite je li kućno kino priključeno na](#page-15-1)  [Philips EasyLink televizor te je li uključena](#page-15-1)  [opcija EasyLink](#page-15-1) (pogledajte 'Postavljanje značajke EasyLink (HDMI-CEC kontrola)' na stranici [14\)](#page-15-1).

• Kod televizora raznih drugih proizvođača, HDMI CEC može imati druge nazive. Informacije o njegovoj aktivaciji potražite u korisničkom priručniku televizora.

#### Kućno kino se automatski uključuje kada se uključi televizor.

• Ta je pojava normalna ako koristite Philips EasyLink (HDMI-CEC). Ako želite da kućno kino radi samostalno, isključite EasyLink.

#### Ne može se pristupiti značajkama BD-Live.

- [Provjerite je li mreža postavljena.](#page-16-2)  (pogledajte 'Povezivanje i postavljanje kućne mreže' na stranici [15\)](#page-16-2)
- Provjerite podržava li Blu-ray disk značajke BD-Live.
- [Očistite memoriju.](#page-21-1) (pogledajte 'BD-Live za Blu-ray' na stranici [20\)](#page-21-1)

#### Ne mogu pokrenuti reprodukciju videozapisa ili fotografija s uređaja iPod ili iPhone na televizoru.

- Na zaslonu uređaja iPod ili iPhone pronađite i odaberite videozapise ili fotografije i pokrenite njihovu reprodukciju na televizoru.
- Provjerite nije li softver uređaja iPod ili iPhone oštećen ili nezakonito izmijenjen.

#### Ne mogu na televizoru gledati slike s uređaja iPod ili iPhone.

- Priključite žuti kompozitni kabel u priključnu stanicu za iPod i u televizor.
- Televizor postavite na izvor signala AV/ VIDEO (priključak koji odgovara žutom kompozitnom kabelu).
- Pokrenite reprodukciju pritiskanjem tipke za reprodukciju na uređaju iPod ili iPhone.
- Provjerite nije li softver uređaja iPod ili iPhone oštećen ili nezakonito izmijenjen.

#### Moj 3D videozapis reproduciran u 2D načinu rada.

• Provjerite je li kućno kino priključeno na 3D televizor pomoću HDMI kabela.

• [Provjerite koristite li Blu-ray 3D disk te je li](#page-21-1)  [uključena opcija za Blu-ray 3D videozapise](#page-21-1)  (pogledajte 'BD-Live za Blu-ray' na stranici [20\)](#page-21-1).

#### Zaslon televizora je crn kada se reproducira Blu-ray 3D videozapis ili zaštićeni DivX videozapis.

- Provjerite je li kućno kino priključeno na televizor pomoću HDMI kabela.
- Na televizoru postavite odgovarajući HDMI izvor.

#### <span id="page-44-0"></span>Mreža

Bežična je mreža iskrivljena ili nije pronađena. Bežična/Wi-Fi funkcija dostupna je samo u Europi, Australiji i Novom Zelandu.

- Provjerite ometaju li bežičnu mrežu uređaji poput mikrovalnih pećnica, DECT telefona ili drugi susjedni Wi-Fi uređaji.
- Bežični usmjerivač i kućno kino postavite na međusobnu udaljenost od najviše pet metara.
- [Ako bežična mreža ne radi pravilno,](#page-17-0)  [pokušajte instalirati ožičenu mrežu.](#page-17-0)  (pogledajte 'Postavljanje žične mreže' na stranici [16\)](#page-17-0)

# <span id="page-45-0"></span>10 Napomena

Ovaj odjeljak sadrži pravne napomene i napomene o zaštitnim znakovima.

# Autorska prava

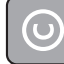

#### Be responsible Respect copyrights

Ovaj proizvod sadrži tehnologiju za zaštitu od kopiranja zaštićenu američkim patentima i drugim pravima na intelektualno vlasništvo korporacije Rovi. Obrnuti inženjering i rastavljanje su zabranjeni.

Ovaj proizvod sadrži tehnologiju u vlasništvu tvrtke Verance Corporation koja se daje pod licencom, a zaštićena je američkim patentom 7.369.677 i drugim američkim i međunarodnim patentima koji su izdani i na čekanju, kao i autorska prava i zaštitu poslovnih tajni za određene aspekte te tehnologije. Cinavia je trgovačka marka tvrtke Verance Corporation. Copyright 2004-2010 Verance Corporation. Sva prava zadržava Verance. Zabranjen je obrnuti inženjering i rastavljanje.

#### Obavijest o Cinavia tehnologiji

Ovaj proizvod koristi tehnologiju Cinavia za ograničenje neovlaštenih kopija nekih komercijalnih filmova i videozapisa te njihovih zvučnih podloga. Kada se otkrije zabranjeno korištenje neovlaštene kopije, prikazat će se poruka i prekinut će se reprodukcija ili kopiranje.

Više informacija o tehnologiji Cinavia može se pronaći u informacijskom centru za korisnike tehnologije Cinavia na web-mjestu http://www. cinavia.com. Kako biste poštom zatražili dodatne informacije o tehnologiji Cinavia, pošaljite svoju poštansku adresu na: Cinavia Consumer Information Center, P.O. Box 86851, San Diego, CA, 92138, USA.

# Softver otvorenog koda

Philips Electronics Singapore Pte Ltd ovime nudi isporuku, na zahtjev, kopije potpunog odgovarajućeg izvornog koda za softverske pakete otvorenog koda zaštićene autorskim pravima za koje je zatražena isporuka prema odgovarajućim licencama. Ponuda vrijedi za sve primatelje te informacije najdulje tri godine nakon kupnje proizvoda. Da biste dobili izvorni kod, obratite se na adresu open.source@philips.com. Ako ne koristite e-poštu ili ako ne primite potvrdu u roku od tjedan dana od slanja e-pošte na navedenu adresu, pišite na adresu "Open Source Team, Philips Intellectual Property & Standards, P.O. Box 220, 5600 AE Eindhoven, Nizozemska". Ako ne primite pravovremenu potvrdu primitka pisma, pošaljite e-poštu na gore navedenu adresu e-pošte. Tekstovi licenci i potvrde za softver otvorenog koda koji se koristi u ovom proizvodu nalaze se u korisničkom priručniku.

### RMVB – ugovor za krajnjeg korisnika (samo za azijskopacifičku regiju i Kinu)

#### Napomene za krajnjeg korisnika:

Korištenjem ovog proizvoda s RealNetworks softverom i uslugama, krajnji korisnik prihvaća sljedeće odredbe tvrtke REALNETWORKS, INC:

- Krajnji korisnik softver smije koristiti isključivo u privatne, nekomercijalne svrhe sukladno odredbama Licencnog ugovora za krajnje korisnike tvrtke RealNetworks.
- Krajnji korisnik ne smije mijenjati, prevoditi, dekompilirati, rastavljati izvorni kod niti na njemu izvršavati obrnuti inženjering te ne smije koristiti druge načine otkrivanja izvornog koda niti na neki drugi način replicirati Real Format Client Code, osim primjenjivi zakon izričito zabranjuje takvo ograničenje.

<span id="page-46-0"></span>RealNetworks Inc. odriče sva jamstva i uvjete osim onih navedenih u ovom Ugovoru koja zamjenjuju sva druga jamstva, bilo izričita ili podrazumijevana, uključujući, ali ne ograničavajući se na, bilo koja podrazumijevana jamstva ili uvjete mogućnosti prodaje i primjerenosti za određenu svrhu; te efektivnu izuzima svaku odgovornost za indirektnu, posebnu, slučajnu i posljedičnu štetu, uključujući, ali ne ograničavajući se na, gubitak profita.

# Usklađenost

#### Vrijedi za Europu

# CE0560

Ovaj je proizvod usklađen sa zahtjevima Europske zajednice na području radijskih smetnji.

Ovim putem tvrtka Philips Consumer Lifestyle izjavljuje da je ovaj proizvod sukladan osnovnim zahtievima i drugim primieniivim odredbama Direktive 1999/5/FC

Kopija EC izjave o sukladnosti dostupna je u Portable Document Format (PDF) verziji korisničkog priručnika na web-stranici www. philips.com/support.

# Zaštitni znaci

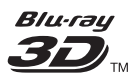

"Blu-ray 3D" i "Blu-ray 3D" logotip zaštitni su znakovi tvrtke Blu-ray Disc Association.

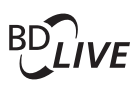

#### **BONUSVIEW™**

"BD LIVE" i "BONUSVIEW" zaštitni su znakovi tvrtke Blu-ray Disc Association.

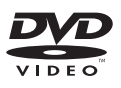

'DVD Video' je zaštitni znak tvrtke DVD Format/Logo Licensing Corporation.

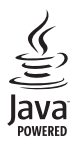

Java<br>Java<br>Java i svi ostali Java zaštitni znakovi i logotipovi smatraju se zaštitnim znakovima ili registriranim zaštitnim znakovima tvrtke Sun Microsystems, Inc. u Sjedinjenim Državama i/ili drugim zemljama.

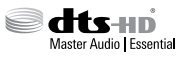

Proizvedeno u skladu s licencom pod brojem patenta u SAD: 5,956,674; 5,974,380; 6,226,616; 6,487,535; 7,392,195; 7,272,567; 7,333,929; 7,212,872 i drugih patenata koji su izdani ili na čekanju u SAD-u ili drugdje u svijetu. DTS-HD, simbol te DTS-HD i simbol zajedno registrirani su zaštitni znakovi tvrtke & DTS-HD Master Audio | Essential je zaštitni znak tvrtke DTS, Inc. Proizvod uključuje softver. © DTS, Inc. Sva prava pridržana.

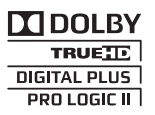

Proizvodi se prema licenci tvrtke Dolby Laboratories. Dolby, Pro Logic i simbol dvostrukog slova D zaštitni su znakovi Dolby Laboratories.

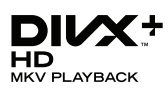

DivX ®, DivX Certified ®, DivX Plus ® HD i pripadajući logotipi zaštitni su znaci tvrtke Rovi Corporation ili njenih podružnica te se koriste prema licenci.

O FORMATU DIVX VIDEO: DivX ® digitalni je videoformat koji je kreirala tvrtka DivX, LLC, podružnica tvrtke Rovi Corporation. Ovaj uređaj ima certifikat DivX Certified ® i na njemu se može reproducirati DivX videoformat. Dodatne informacije i softverske alate kojima pretvarate svoje datoteke u DivX videoformat potražite na web-mjestu divx.com.

O USLUZI DIVX VIDEO-ON-DEMAND: ovaj uređaj s certifikatom DivX Certified ® morate registrirati da biste reproducirali kupljene DivX Video-on-Demand (VOD) filmove. Da biste dobili registracijsku šifru, potražite odjeljak DivX VOD u izborniku za postavljanje uređaja. Dodatne informacije o načinu dovršetka registracije, potražite na web-mjestu vod.divx. com.

DivX Certified ® za reprodukciju DivX ® i DivX Plus ® HD (H.264/MKV) videozapisa do rezolucije HD 1080p, uključujući vrhunski sadržaj.

# HƏMI

HDMI i HDMI logotip te High-Definition Multimedia Interface zaštitni su znakovi ili registrirani zaštitni znakovi organizacije HDMI licensing LLC u Sjedinjenim Državama i drugim zemljama.

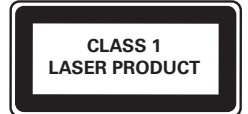

# <span id="page-48-1"></span><span id="page-48-0"></span>11 Šifra jezika

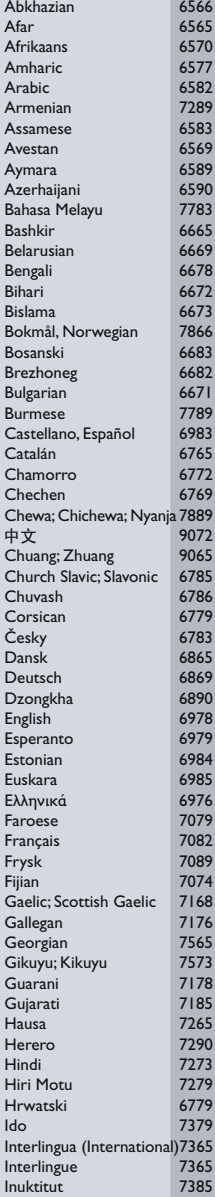

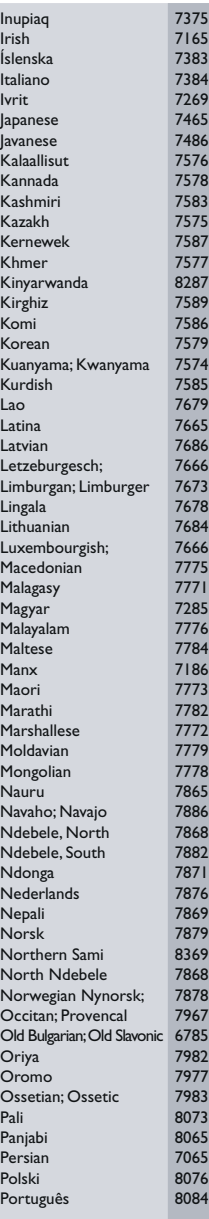

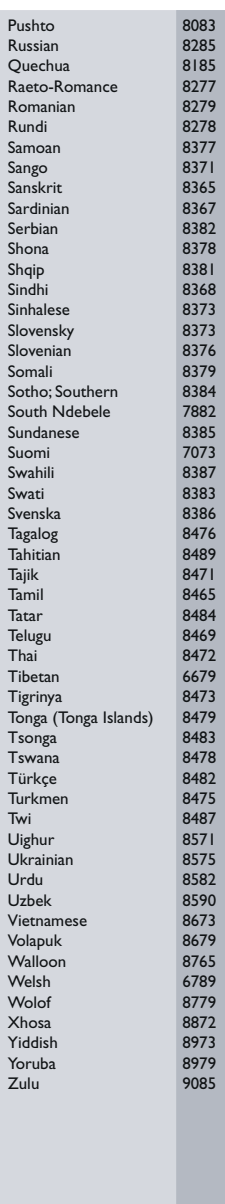

# <span id="page-49-0"></span>12 Indeks

# $\overline{2}$

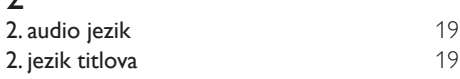

# $\overline{3}$

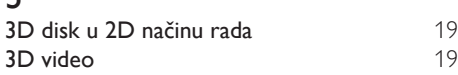

# 5

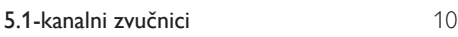

# A

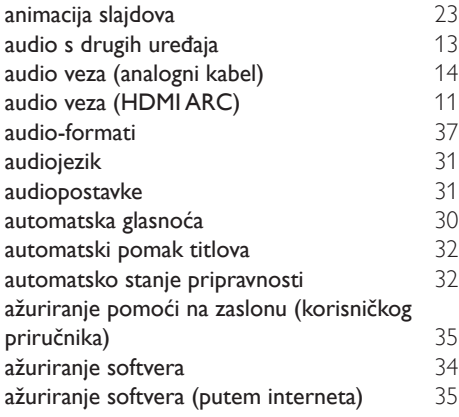

# Č

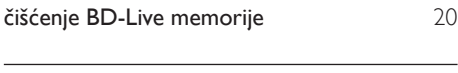

# B

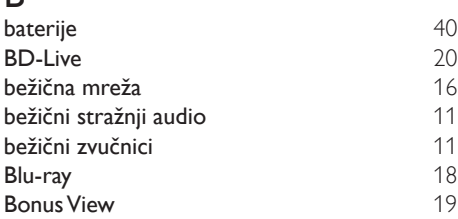

# D

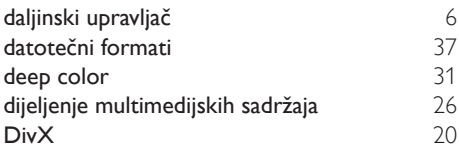

### E

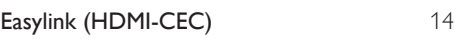

### F

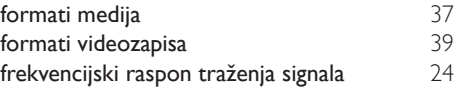

### G

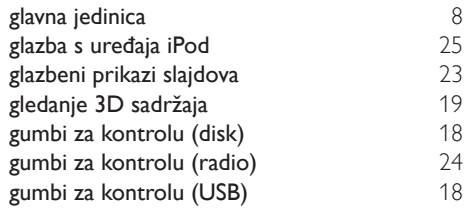

### $\overline{H}$

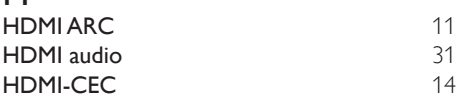

#### I

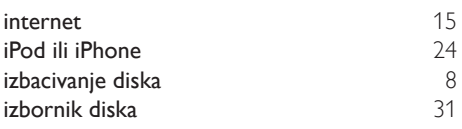

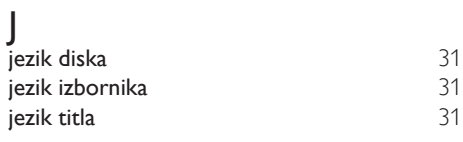

### K

karaoke [29](#page-30-1)

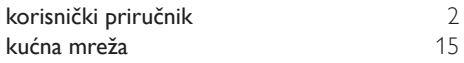

# Š

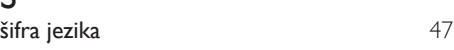

# Ž

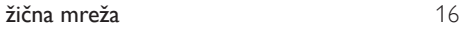

# $\overline{M}$

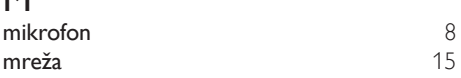

# N

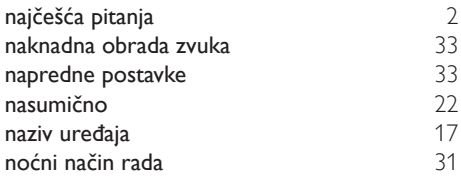

# O

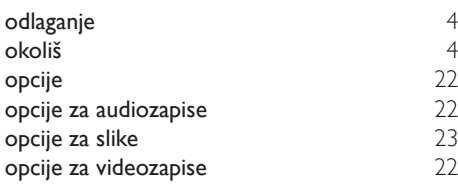

# $\overline{P}$

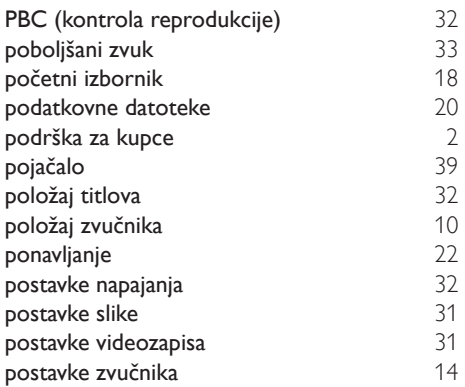

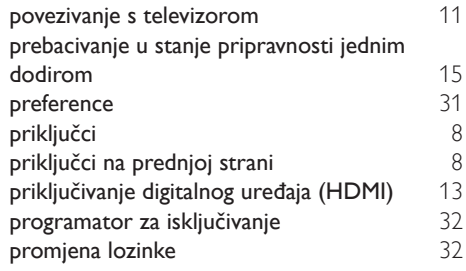

# R

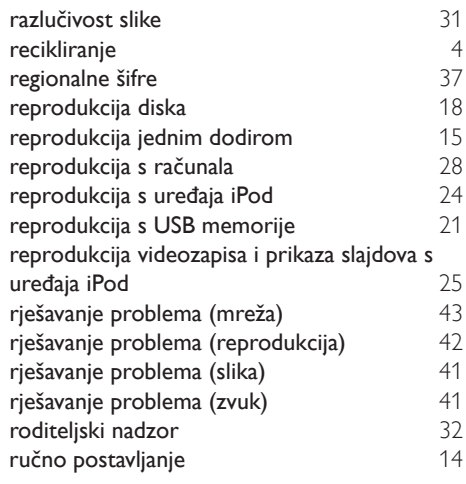

# $\overline{s}$

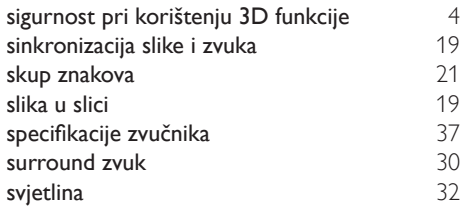

# $\overline{T}$

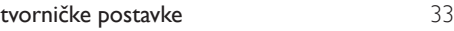

# $\overline{\textsf{U}}$

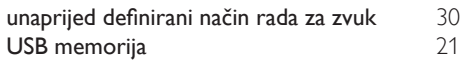

### $\overline{\vee}$

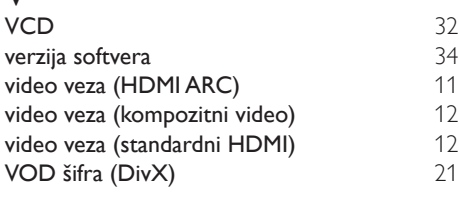

# $\overline{z}$

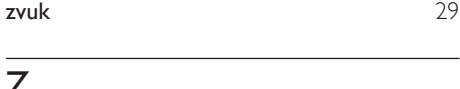

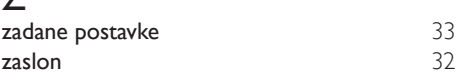

Philips Consumer Lifestyle B.V.

*HK-1250-HTS55X3 2012/12*

*.................................................................. ...........................................................................................*

# DHILIDS

*(Document No. / Numéro du document) (Year, Month (yyyy/mm) in which the CE mark is affixed / Année/mois (aaaa/mm) au cours de laquelle le marquage CE a été apposé)*

# **EUROPEAN DECLARATION OF CONFORMITY**

(DECLARATION DE CONFORMITE CE)

We / Nous, PHILIPS CONSUMER LIFESTYLE B.V.

(Company name / Nom de l'entreprise)

TUSSENDIEPEN 4, 9206 AD DRACHTEN, THE NETHERLANDS

(address / adresse)

declare under our responsibility that the product(s): (déclarons sous notre propre responsabilité que le(s) produit(s)) **Philips** 

.............................................................................

.............................................................................

HTS5593/12;HTS5563/12

........................................................................... *(brand name, nom de la marque) (Type version or model, référence ou modèle)*

Home cinema system

*(product description, description du produit)*

to which this declaration relates is in confirmity with the following harmonized standards: (auquel cette déclaration se rapporte, est conforme aux normes harmonisées suivantes)

*(title, number and date of issue of the standard / titre, numéro et date de parution de la norme)*

EN 60065:2006+A1(2006)+A11(2008)+A2(2010)+A12(2011) EN 55013:2001+A1(2003)+A2(2006)<br>EN 55022:2010 EN 55022:2010<br>
EN 5024:2010<br>
EN 301489-1 V1 9 2 :2011<br>
EN 301489-17 V: EN300328 V1.7.1:2006<br>EN 62311:2008

 $EN301489-17$  V2.1.1 : 2009 EN 62311:2008 EN62301:2005

following the provisions of : (conformément aux exigences essentielles et autres dispositions pertinentes de:)

2006/95/EC (Low Voltage Directive) 2004/108/EC (EMC Directive) 1999/5/EC (R&TTE Directive) 2011/65/EU (RoHS Directive) 2009/125/EC (Eco Design) - EC/1275/2008

And are produced under a quality scheme at least in conformity with ISO 9001 or CENELEC Permanent Documents (Et sont fabriqués conformément à une qualité au moins conforme à la norme ISO 9001 ou aux Documents Permanents CENELEC)

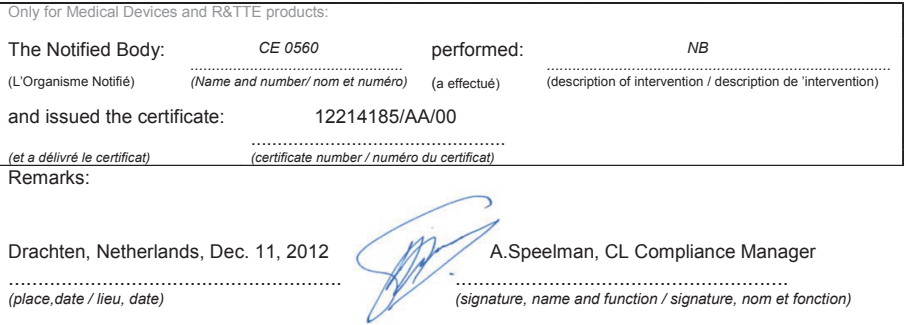

Philips Consumer Lifestyle B.V. template AMB 544-9056

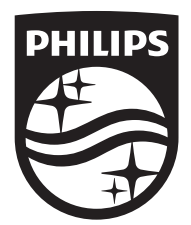

Specifications are subject to change without notice © 2016 Koninklijke Philips N.V. All rights reserved. Trademarks are the property of Koninklijke Philips N.V. or their respective owners.

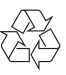

HTS5563/5593\_12\_UM\_V2.0